# **APLIKASI PENENTUAN PRIORITAS PENANGANAN GANGGGUAN INDIHOME MENGGUNAKAN METODE BRYANT BERBASIS WEB**

## **Rhyzvenscha Ghiffary<sup>1</sup> , Yana Adharani M.Kom<sup>2</sup>**

<sup>1</sup>Mahasiswa Teknik Informatika, Fakultas Teknik, Universitas Muhammadiyah Jakarta <sup>2</sup>Dosen Teknik Informatika, Fakultas Teknik, Universitas Muhammadiyah Jakarta [2016470143@ftumj.ac.id](mailto:2016470143@ftumj.ac.id1)<sup>1</sup>, [yana.adharani@ftumj.ac.id](mailto:yana.adharani@ftumj.ac.id%202)<sup>2</sup>

#### **Abstrak**

INDIHOME adalah salah satu produk layanan dari PT Telekomunikasi Indonesia berupa paket layanan komunikasi dan data seperti telepon rumah (voice), internet (Internet on Fiber atau High Speed Internet), dan layanan televisi interaktif (USeeTV, IPTV). Untuk meningkatkan pelayanan kepada customer PT. Telkom Akses memiliki sebuah divisi yang bernama divisi Assurance, yaitu divisi yang bertugas untuk monitoring dan menyelesaikan gangguan Indihome. Namun, dalam proses monitoring dan penyelesaian gangguan Indihome masih memiliki kendala, yaitu, penanganan gangguan Indihome belum berdasarkan skala prioritas, belum ada sistem untuk memantau sejauh mana tindak lanjut proses penanganan keluhan gangguan Indihome yang sudah disampaikan oleh customer, belum ada Sistem informasi untuk report bulanan data komplain yang dilaporkan oleh customer, dan pelaporan keluhan gangguan Indihome masih di lakukan secara manual, yaitu dengan melaporkan gangguan ke plasa Telkom. Tujuan dari penelitian ini adalah untuk membuat sebuah sistem yang dapat menentukan prioritas penanganan gangguan Indihome dan memantau sejauh mana tindak lanjut proses penanganan keluhan gangguan Indihome yang sudah disampaikan oleh customer. Penelitian ini menggunakan metode Bryant untuk penentuan prioritas penanganan keluhan gangguan Indihome. Penentuan prioritas komplain dilakukan dengan dengan memberikan nilai (score) untuk paramter yang telah di tetapkan, parameter tersebut adalah: prevalensi, seriousness, community concern dan manageability. Komplain dengan skor paling besar menjadi prioritas utama. Berdasarkan hasil penelitian, didapatkan kesimpulan bahwa metode Bryant dapat menentukan prioritas penanganan gangguan Indihome. Melalui aplikasi ini customer dapat melakukan pelaporan dan memantau sejauh mana tindak lanjut progress penanganan keluhan gangguan Indihome. Melalui aplikasi ini helpdesk bisa melihat report bulanan dari data komplain. Aplikasi ini dapat digunakan untuk memenuhi kebutuhan PT. Telkom Akses untuk penentuan prioritas penanganan gangguan Indihome.

**Kata kunci:** Metode Bryant, Prioritas, Pelayanan Gangguan, Indihome.

### **Abstract**

*INDIHOME is a service product from PT Telekomunikasi Indonesia in the form of communication and data service packages such as home telephone (voice), internet (Internet on Fiber or High Speed Internet), and interactive television services (USeeTV, IPTV). To improve services to customers of PT. Telkom Akses has a division called the Assurance division, a division that is in charge of monitoring and resolving Indihome's disruptions. However, the process of monitoring and resolving Indihome's disturbances still has obstacles, namely, the handling of Indihome's disturbances has* 

*not been based on priority scale, there is no system to monitor the extent of the followup process of handling Indihome's complaints complaints that have been submitted by customers, there is no information system for monthly complaints data reports that reported by customers and the submission of Indihome's disruption complaints is still in do it manually, namely by reporting the disturbance to the plasa Telkom. The purpose of this research is to create a system that can determine the priority of Indihome disturbances handling and monitor the extent of the follow-up process of handling Indihome disturbances complaints that have been submitted by customers. This study uses the Bryant method to determine priorities for handling Indihome disturbances complaints. Determination of the priority of complaints is done by giving a score (score) for the parameters that have been set, these parameters are: prevalence, seriousness, community concern and manageability. The complaint with the highest score becomes the main priority. Based on the results of the study, it was concluded that the Bryant method can determine the priority of handling Indihome disturbancess. Through this application, customers can report and monitor the extent of the follow-up progress in handling Indihome's complaints. Through this application the helpdesk can view monthly reports from the complaint data. This application can be used to meet the needs of PT. Telkom Access to determine priorities for handling Indihome disturbances.*

*Keywords: Bryant Method, Priority Determination, Indihome, System.*

## **1. Pendahuluan**

Sistem informasi adalah kumpulan antara sub-sub sistem yang saling berhubungan dan membentuk suatu komponen yang mencakup proses inputoutput yang berhubungan dengan pengolaan informasi. Salah satu perusahaan yang memanfaatkan sistem informasi untuk pelayanan terhadap pelanggan adalah perusahaan PT Telkom Akses. PT. Telkom Akses merupakan anak perusahaan PT Telekomunikasi Indonesia, Tbk yang sahamnya dimiliki sepenuhnya oleh Telkom. Telkom Akses bergerak dalam bisnis penyediaan layanan konstruksi dan pengelolaan infrastruktur jaringan. Sebagai bagian dari strategi untuk mengoptimalkan layanan, Telkom mendirikan anak perusahaan pertama, yaitu PT. Telkom Akses.

Salah satu produk unggulan dari PT.Telkom adalah INDIHOME (*Indonesia Digital HOME*). INDIHOME adalah salah satu produk layanan dari PT Telekomunikasi Indonesia berupa paket layanan komunikasi dan data seperti telepon rumah (*voice*), internet (*Internet on Fiber atau High Speed* 

*Internet*), dan layanan televisi interaktif (*USeeTV, IPTV*).

Untuk meningkatkan pelayanan kepada *customer* PT. Telkom Akses memiliki sebuah divisi yang bernama divisi *Assurance*, yaitu divisi yang bertugas untuk *monitoring* dan menyelesaikan gangguan Indihome. *Monitoring* gangguan Indihome merupakan proses pemantauan gangguan Indihome dimulai dari awal pelanggan melaporkan komplain gangguan Indihome, proses pengiriman tiket gangguan Indihome dari *helpdesk* ke teknisi Indihome, sampai tiket gangguan Indihome sudah diperbaiki.

Penyelesaian gangguan Indihome membutuhkan proses *monitoring*. Namun, dalam proses monitoring dan penyelesaian gangguan Indihome ini masih memiliki kendala, yaitu, penanganan gangguan Indihome belum berdasarkan skala prioritas, belum ada sistem untuk memantau sejauh mana tindak lanjut proses penanganan keluhan gangguan Indihome yang sudah disampaikan oleh *customer*, belum ada Sistem informasi untuk *report* bulanan data komplain yang dilaporkan oleh *customer,* dan pelaporan keluhan gangguan Indihome masih di lakukan secara manual, yaitu dengan melaporkan gangguan ke plasa Telkom.

Untuk mengatasi permasalahan diatas perlu dibuat sebuah sistem informasi untuk pelaporan dan penanganan keluhan gangguan berdasarkan skala prioritas. Skala prioritas untuk penyelesaian gangguan tersebut adalah : prioritas tinggi (*high*), prioritas menengah (*medium*), dan prioritas rendah (*low*). Tingkat prioritas gangguan tinggi (*high*), akan mendapatkan prioritas pertama. Tingkat prioritas gangguan menengah (*medium*), akan mendapatkan prioritas kedua. Tingkat prioritas gangguan rendah (*low*), akan mendapatkan prioritas terakhir. Metode yang bisa digunakan untuk menentukan prioritas penanganan gangguan Indihome adalah metode Bryant. [1]

Metode Bryant merupakan cara pemilihan prioritas dengan memberikan nilai (score) untuk paramter yang di tetapkan, parameter tersebut yaitu: prevalensi, seriousness, community concern, manageability. Menurut metode ini masingmasing parameter diberi nilai, kemudian masing-masing nilai tersebut dikalikan. Masalah-masalah dengan nilai tertinggi, akan menjadi prioritas yang utama. [1]

## **Monitoring**

Monitoring merupakan pemantauan yang ditujukan untuk memberikan informasi tentang sebab dan akibat dari suatu kebijakan yang sedang dilaksanakan. Monitoring dilakukan ketika sebuah kebijakan sedang diimplementasikan. Monitoring diperlukan agar kesalahan awal dapat segera diketahui dan dapat dilakukan tindakan perbaikan, sehingga mengurangi risiko yang lebih besar. [2]

Monitoring gangguan Indihome merupakan proses pemantauan gangguan Indihome dimulai dari awal pelanggan melaporkan keluhan gangguan Indihome, proses pengiriman tiket gangguan Indihome dari admin ke teknisi Indihome, sampai tiket gangguan Indihome sudah diperbaiki dan tidak memiliki kendala sama sekali. [2]

## **Gangguan Indihome**

Gangguan Indihome memiliki kategori gangguan dan jenis gangguan. Setiap jenis gangguan dapat diidentifikasi berdasarkan kategori gangguan nya. Kategori gangguan Indihome dan jenis gangguan Indihome merupakan variasi dari berbagai permasalahan gangguan Indihome. [2]

## **Metode Bryant**

Prioritas masalah menjadi bagian penting dalam proses pemecahan masalah dikarenakan dua alasan. Pertama, karena terbatasnya sumber daya yang tersedia, dan karena itu tidak mungkin menyelesaikan semua masalah. Kedua, karena adanya hubungan antara satu masalah dengan masalah lainnya, dan karena itu tidak perlu semua masalah diselesaikan. Penentuan prioritas masalah digunakan untuk mengetahui sejauh mana masalah itu penting dan dapat teratasi. [1]

Salah satu metode yang bisa digunakan dalam penentuan prioritas masalah adalah Metode Bryant. Metode Bryant merupakan cara pemilihan prioritas dengan memberikan nilai (score) untuk paramter yang di tetapkan, Menurut cara ini masing-masing kriteria diberi scoring, kemudian masingmasing score dikalikan. Hasil perkalian ini dibandingkan antara masalah-masalah yang dinilai. Masalah-masalah dengan score tertinggi, akan mendapat prioritas yang tinggi.  $[1]$ 

Parameter Metode Bryant adalah sebagai berikut:

- 1. *Prevalensi* Merupakan Besarnya kelompok yang terkena masalah
- 2. *Seriousness* Merupakan Tingkat keseriusan atau kegawatan masalah
- 3. *Community Concern* Merupakan Dampak masalah terhadap perusahaan
- 4. *Manageability*: Merupakan Ketersediaan teknisi atau perangkat untuk mengatasi masalah

Menurut cara ini masing-masing kriteria diberi score, kemudian masing-masing score dikalikan. Hasil perkalian ini dibandingkan dengan masalah-masalah yang dinilai. Masalah-masalah dengan score tertinggi, akan mendapat prioritas yang tinggi. [1] Rumus untuk total score Metode Bryant adalah sebagai berikut:

Rumus : Total score  $= P \times S \times C \times M$ 

#### (Persamaan 1)

Setelah nilai dari tiap kriteria didapatkan, kemudian nilai dari tiap kriteria di total dengan cara dikalikan. Nilai tertinggi, yang akan menjadi prioritas utama.[3] Berikut adalah langkah-langkah Metode Bryant:

- 1. Identifikasi kategori Masalah
- 2. Menentukan nilai masing masing kriteria dari kategori masalah yang sudah di identifikasi
- 3. Hitung total score dengan Rumus : P x S x C x M
- 4. Cetak total score
- 5. Nilai tertinggi akan menjadi prioritas masalah

## **2. Metode Penelitian**

Langkah-langkah yang dilakukan pada penelitian ini adalah sebagai berikut:

- 1. Identifikasi kategori Masalah Identifikasi masalah merupakan langkah mengidentifikasi permasalahan yang muncul sebagai awal dimulainya perumusan masalah, perencanaan, metode yang digunakan.
- 2. Pengumpulan data Pengumpulan data yang dilakukan berupa Data primer yaitu data secara langsung dari objek penelitian dengan pengamatan langsung masalah yang diteliti pada PT Telkom Akses Jakarta Utara. Data Sekunder yaitu data diperoleh melalui kepustakaan, teoriteori dan buku-buku serta literature yang berhubungan dengan permasalahan yang dibahas.
- 3. Analisis Data.
	- Setelah pengumpulan data selesai dilakukan, maka dilaksanakan analisis data. Dari data tersebut diperoleh kategori gangguan indihome dan jenis-jenis gangguan Indihome. Selanjutnya, data disimpan dalam basis data dan memori kerja serta pengolahan data menggunakan metode Bryant.
- 4. Perancangan Sistem Pada tahap ini data-data yang telah dikumpulkan dan dianalisis lalu

dilakukan perancangan. Tools yang digunakan adalah Unified Modeling Language (UML)

- 5. Perancangan Aplikasi Pada tahap ini dilakukan perancangan aplikasi dengan menggambarkan dan menyederhanakan aplikasi yang akan dirancang menggunakan flowchart, dan perancangan tampilan menggunakan balsamic mockup.
- 6. Pembuatan Sistem Pada tahap pembuatan sistem, dibuat Aplikasi Penentuan Prioritas Penanganan Ganggguan Indihome Menggunakan Metode Bryant Berbasis Web Menggunakan Bahasa pemrograman PHP dan penyimpanan data dilakukan dengan database MySQL.
- 7. Pengujian Sistem

Tahap terakhir adalah proses uji coba,. Pengujian ini menggunakan Black Box Testing. Black Box Testing merupakan pengujian yang hanya mengamati hasil eksekusi melalui data uji dan memeriksa fungsionalnya berdasarkan input dan output.

### **2.1 Representasi Data**

Data direpresentasikan dengan kategori gangguan dan jenis gangguan yang akan digunakan pada proses penentuan prioritas dengan menggunakan metode Bryant dalam penelitian ini.

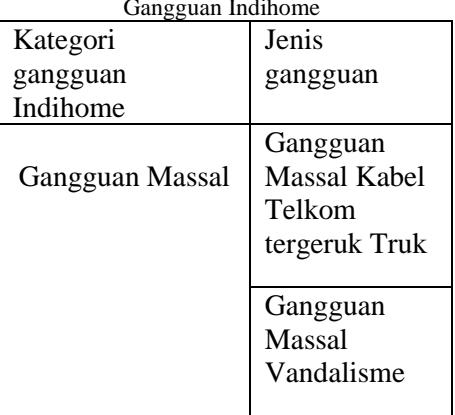

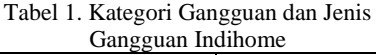

| Kategori          | Jenis         | Kategori      | Jenis                |
|-------------------|---------------|---------------|----------------------|
| gangguan          | gangguan      | gangguan      | gangguan             |
| Indihome          |               | Indihome      |                      |
|                   | Gangguan      | Gangguan      | Telepon Tidak        |
| Gangguan Yang     | Internet      | Telepon       | bisa menerima        |
| Dilaporkan Oleh   |               |               | panggilan            |
| Kantor/Perusahaan | Gangguan      |               | masuk                |
|                   | Telepon       |               |                      |
|                   |               |               | <b>Telepon Tidak</b> |
|                   | Gangguan      |               | bisa                 |
|                   | <b>IPTV</b>   |               | melakukan            |
|                   |               |               | panggilan            |
|                   | Internet      |               | keluar               |
| Gangguan Internet | Putus-Putus   |               |                      |
|                   |               |               | Live TV mati         |
|                   | Internet mati | Gangguan IPTV | total                |
|                   | total         |               |                      |
|                   |               |               | Tidak bisa           |
|                   | Internet      |               | mengakses            |
|                   | Lambat        |               | channel              |
|                   |               |               | tertentu             |
|                   | Telepon mati  |               |                      |
|                   | total         |               |                      |
|                   |               |               |                      |

Tabel 2. Data pelanggan

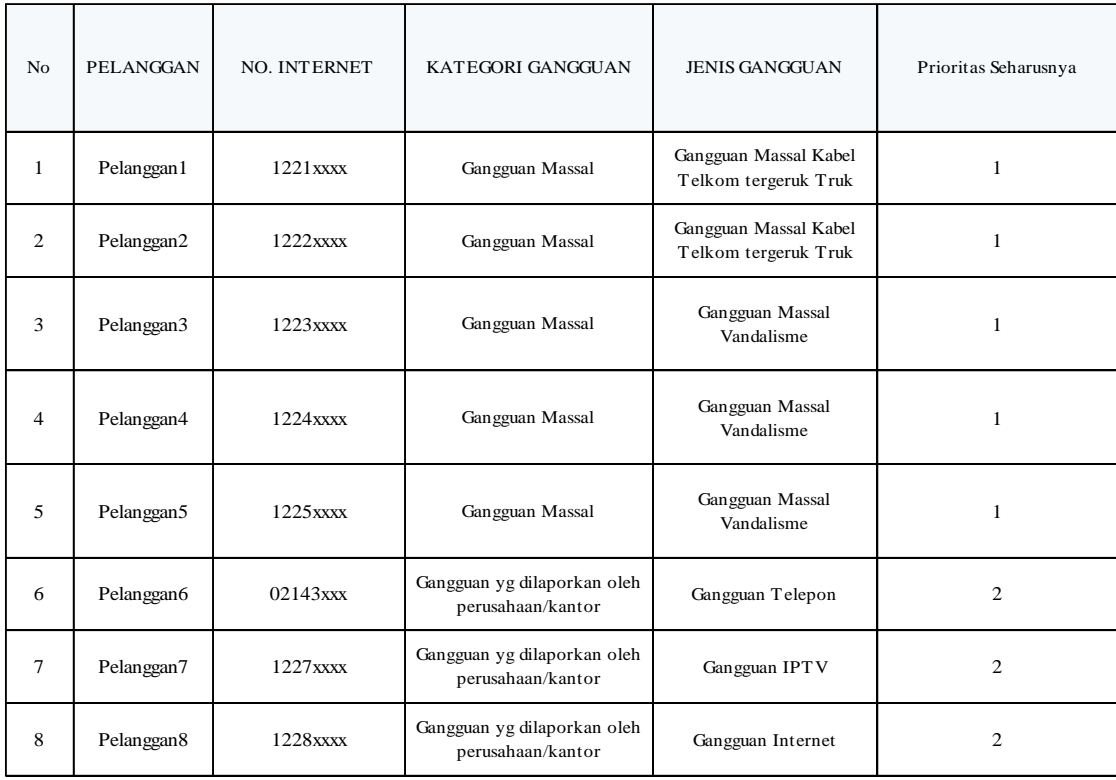

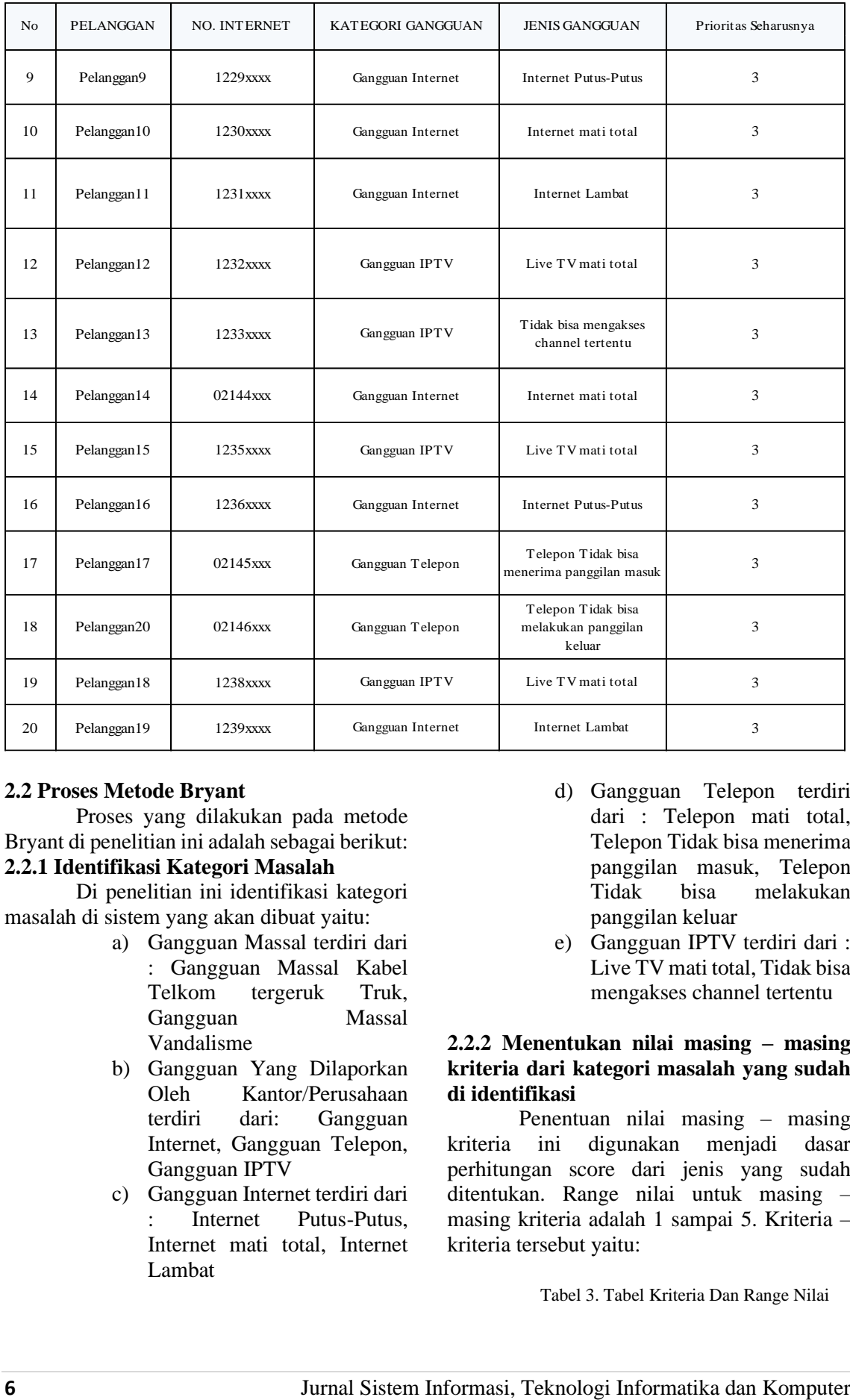

### **2.2 Proses Metode Bryant**

Proses yang dilakukan pada metode Bryant di penelitian ini adalah sebagai berikut: **2.2.1 Identifikasi Kategori Masalah**

Di penelitian ini identifikasi kategori masalah di sistem yang akan dibuat yaitu:

- a) Gangguan Massal terdiri dari : Gangguan Massal Kabel Telkom tergeruk Truk, Gangguan Massal Vandalisme
- b) Gangguan Yang Dilaporkan Oleh Kantor/Perusahaan terdiri dari: Gangguan Internet, Gangguan Telepon, Gangguan IPTV
- c) Gangguan Internet terdiri dari : Internet Putus-Putus, Internet mati total, Internet Lambat
- d) Gangguan Telepon terdiri dari : Telepon mati total, Telepon Tidak bisa menerima panggilan masuk, Telepon Tidak bisa melakukan panggilan keluar
- e) Gangguan IPTV terdiri dari : Live TV mati total, Tidak bisa mengakses channel tertentu

#### **2.2.2 Menentukan nilai masing – masing kriteria dari kategori masalah yang sudah di identifikasi**

Penentuan nilai masing – masing kriteria ini digunakan menjadi dasar perhitungan score dari jenis yang sudah ditentukan. Range nilai untuk masing – masing kriteria adalah 1 sampai 5. Kriteria – kriteria tersebut yaitu:

Tabel 3. Tabel Kriteria Dan Range Nilai

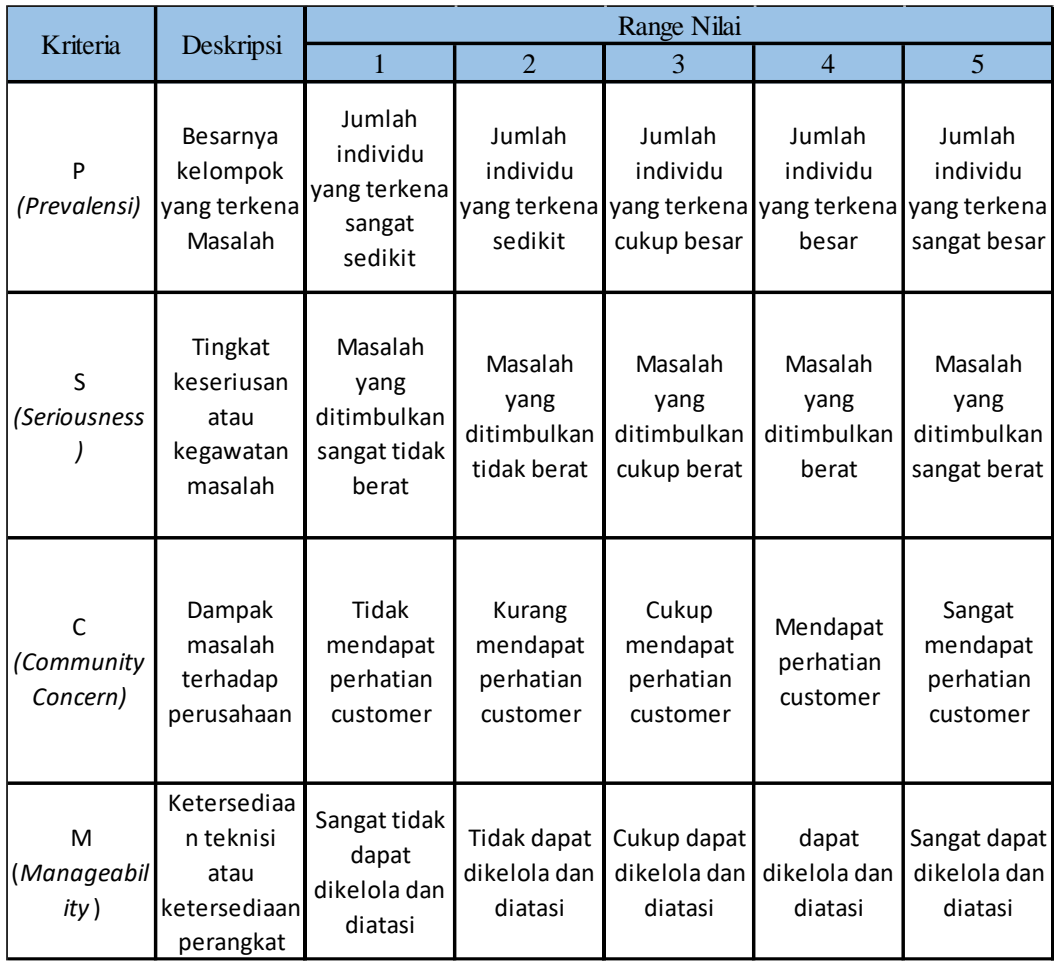

Merujuk pada tabel diatas, berikut adalah penentuan nilai dari masing masing kriteria untuk masalah diidentifikasi :

> a) Pada kriteria P (prevalensi) score yang didapatkan berdasarkan banyaknya customer yang terkena masalah. Ketentuan score untuk kriteria P (prevalensi) adalah sebagai berikut :

> > Tabel 4. Tabel Ketentuan score untuk kriteria P *(prevalensi)*

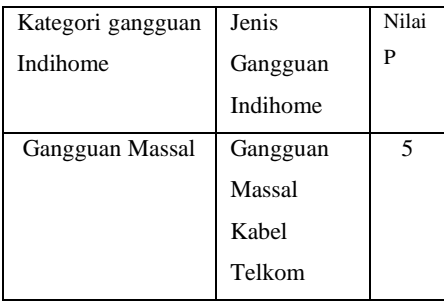

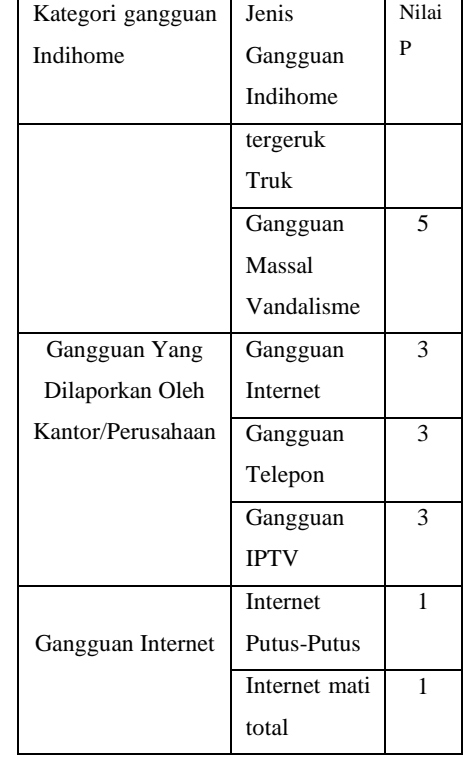

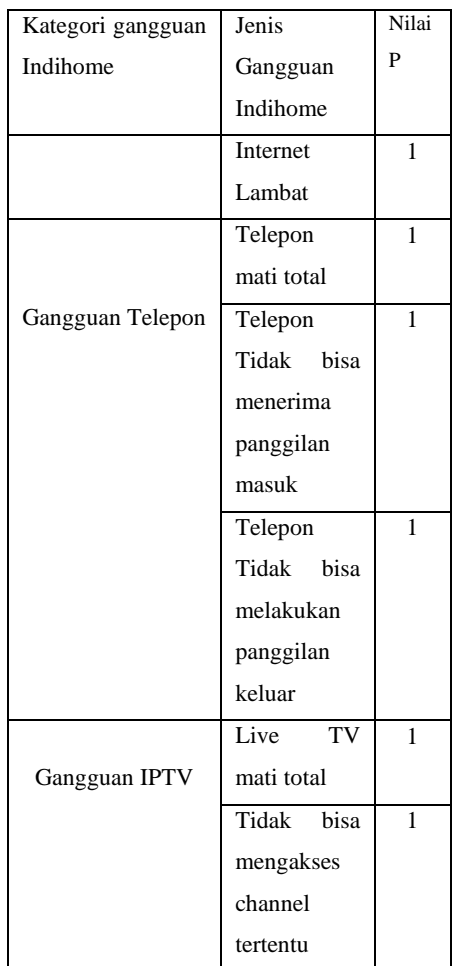

b) Pada Pada kriteria S *(Seriousness) score* yang didapatkan berdasarkan ingkat keseriusan atau kegawatan masalah. Ketentuan score untuk kriteria S (*Seriousness*) adalah sebagai berikut :

> Tabel 5. Tabel Ketentuan score untuk kriteria *S (Seriousness).*

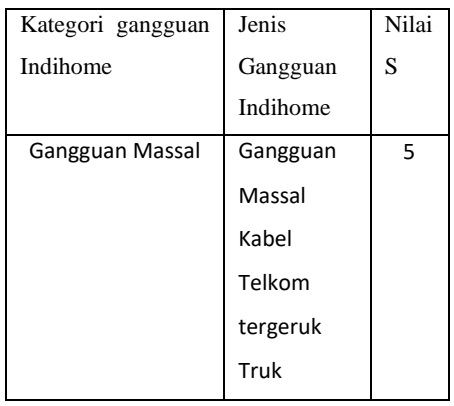

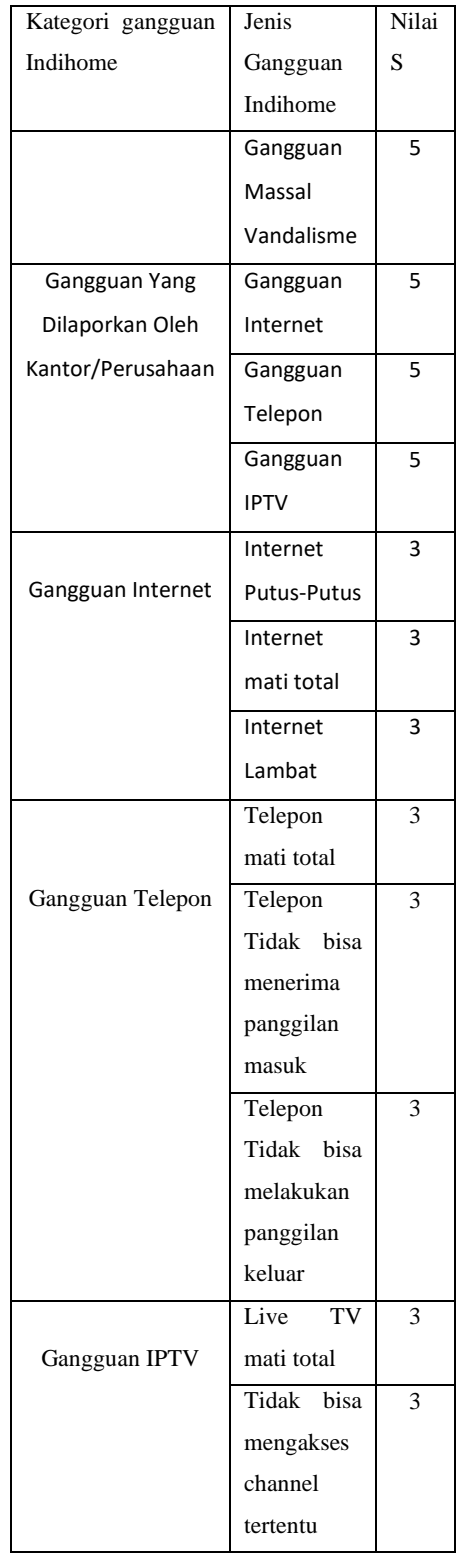

c) Pada Pada kriteria C (*Community Concern*) score yang didapatkan berdasarkan Dampak masalah terhadap perusahaan. Ketentuan score

## untuk kriteria C (*Community Concern*) adalah sebagai berikut :

Tabel 6. Tabel Ketentuan score untuk kriteria *C (Community Concern)*

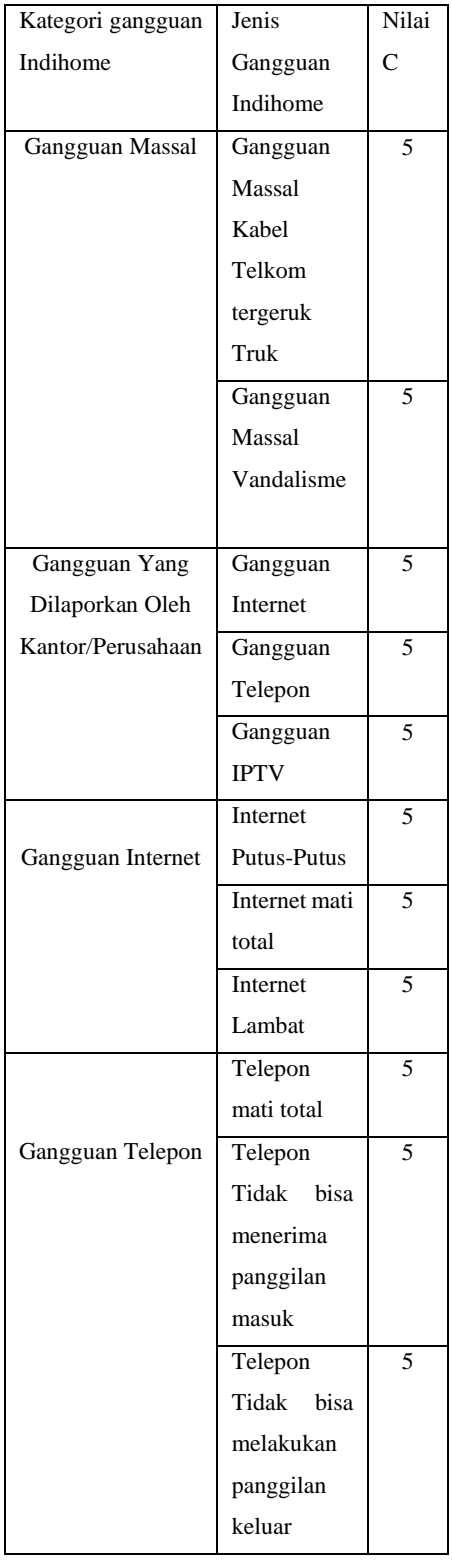

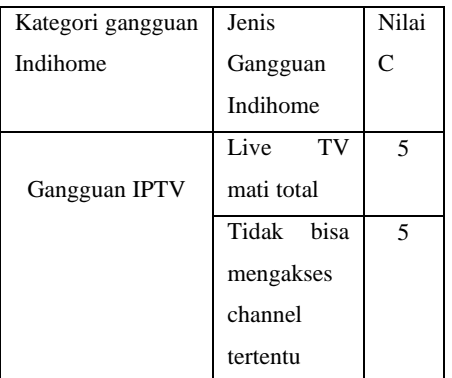

d) Pada kriteria M (*Manageability*) skor yang didapatkan berdasarkan Ketersediaan teknisi atau ketersediaan perangkat. Ketentuan score untuk kriteria M (*Manageability)* adalah sebagai berikut :

> Tabel 7. Tabel Ketentuan score untuk kriteria *M (Manageability)*

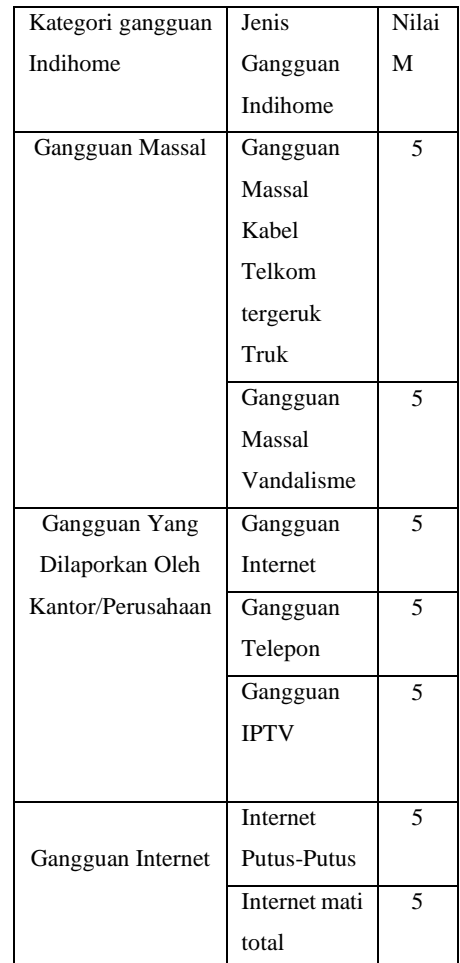

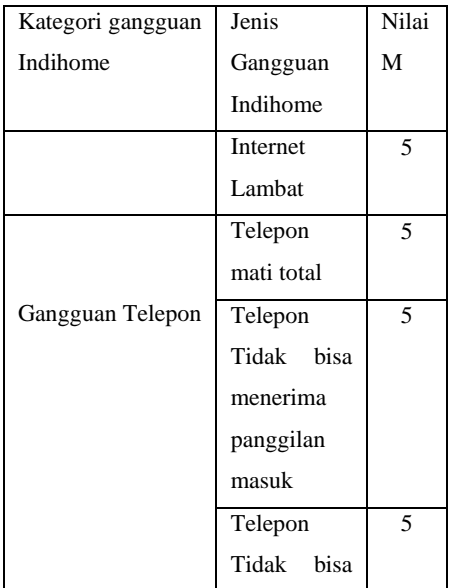

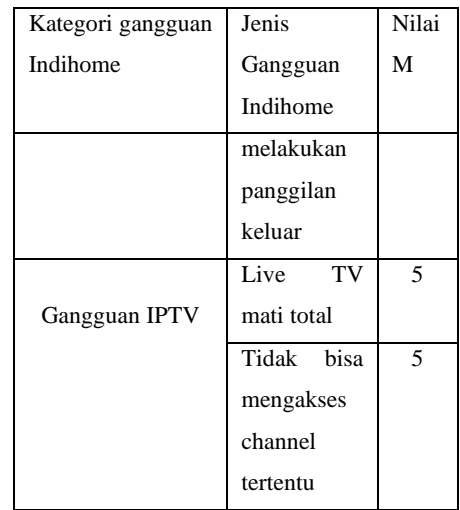

## **2.2.3 Menghitung Jumlah Score**

 $\overline{\phantom{a}}$ 

Gangguan IPTV

Penentuan Perhitungan score dari masing – masing kriteria dilakukan dengan rumus

(Persamaan 1) Rumus : Total score  $= P$  x S x C x M

Setelah total score dari tiap tiap masalah didapatkan, nilai tertinggi yang akan menjadi masalah dengan prioritas terbesar. Berikut adalah simulasi perhitungan *score* di sistem untuk menentukan prioritas penanganan terhadap komplain *customer*:

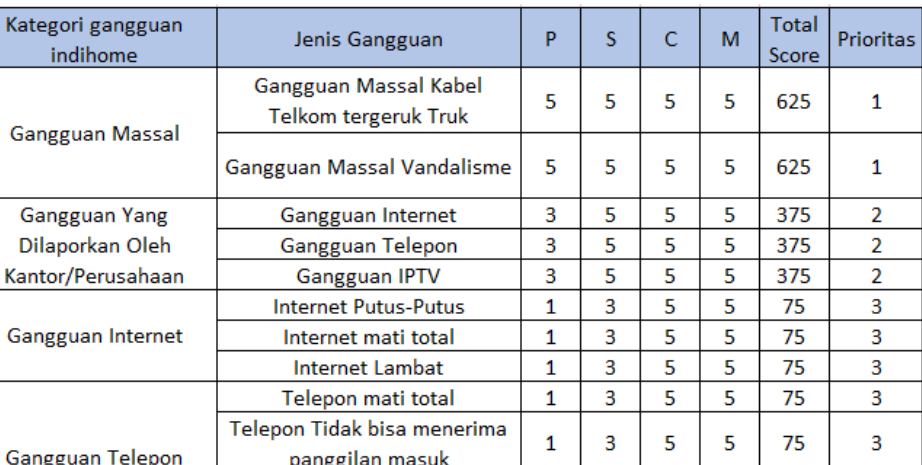

Telepon Tidak bisa melakukan

panggilan keluar

Live TV mati total

Tidak bisa mengakses channel

tertentu

Tabel 8. Tabel Simulasi perhitungan score di sistem

Berikut adalah prioritas hasil perhitungan metode Bryant :

 $\overline{3}$ 

 $\overline{\mathbf{3}}$ 

 $\overline{3}$ 

5

 $\overline{\mathbf{5}}$ 

5

 $\overline{\mathbf{5}}$ 

 $\overline{\mathbf{5}}$ 

 $75$ 

 $75$ 

75

3

 $\overline{\mathbf{3}}$ 

3

 $\mathbf{1}$ 

 $\mathbf{1}$ 

 $\mathbf{1}$ 

- a) Komplain customer dengan kategori Gangguan Masal akan mendapatkan prioritas tinggi *(high)*
- b) Komplain customer dengan kategori Gangguan Yang Dilaporkan Oleh Kantor/Perusahaan akan mendapatkan prioritas menengah *(medium).*
- c) Komplain customer dengan kategori Gangguan Internet, Gangguan Telepon, dan gangguan IPTV akan mendapatkan prioritas rendah *(low).*

### **3. Perancangan Sistem**

Pada sistem usulan yang akan dibangun, dibutuhkan perancangan agar sistem dapat dipahami dengan baik oleh *user*. Adapun perancangan sistem usulan ini dengan menggunakan UML (*Unified Modelling Language*).

## **3.1 Usecase Diagram**

*Usecase diagram* menyajikan suatu interaksi antara *actor* dan *use case*. *Usecase* menggambarkan fungsi dari sistem yang akan dibangun sedangkan aktor adalah pihak-pihak yang beriteraksi dengan sistem. [3] Pada aplikasi ini terdapat empat aktor yaitu *admin, helpdesk*, teknisi dan *customer*. Berikut adalah gambaran use case diagram dari setiap aktor :

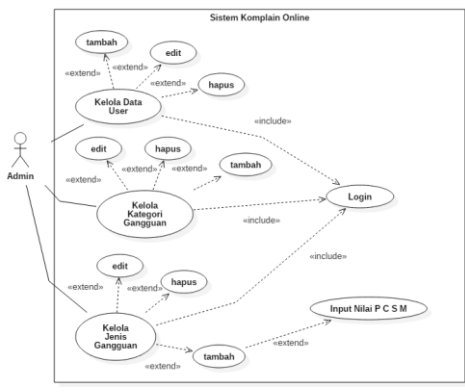

Gambar 1. *Usecase Diagram Admin*.

*Usecase diagram* diatas menjelaskan fungsionalitas aktor terhadap sistem, yaitu fungsionalistas admin terhadap sistem komplain online di PT. Telkom Akses. admin memiliki hak akses untuk: login, kelola data user, kelola kategori gangguan, dan kelola jenis gangguan.

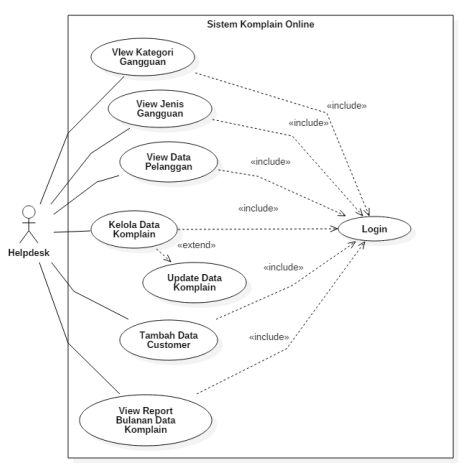

Gambar 2. *Usecase Diagram Helpdesk*.

*Usecase diagram* diatas menjelaskan fungsionalitas aktor terhadap sistem, yaitu fungsionalistas *helpdesk* terhadap sistem komplain online di PT. Telkom Akses. *Helpdesk* memiliki hak akses untuk: *login*, *view* kategori gangguan, *view* jenis gangguan, *view* data pelanggan, kelola data komplain, *update* data komplain, tambah data pelanggan, dan *view* report bulanan data komplain.

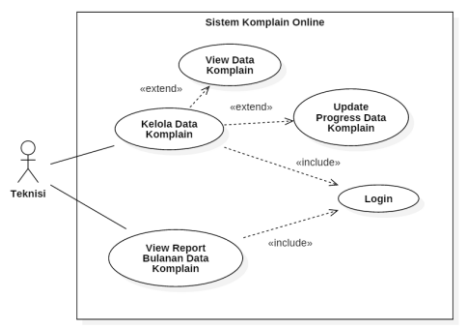

Gambar 3. *Usecase Diagram Teknisi*.

*Usecase diagram* diatas menjelaskan fungsionalitas aktor terhadap sistem, yaitu fungsionalistas teknisi terhadap sistem komplain online di PT. Telkom Akses. teknisi memiliki hak akses untuk : login, kelola data komplain, view report bulanan data komplain.

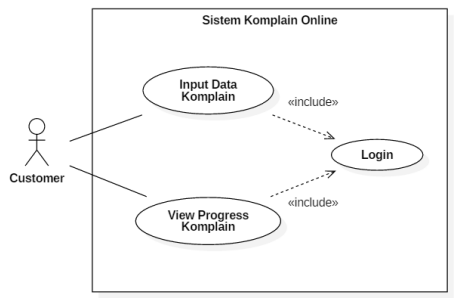

Gambar 4. *Usecase Diagram Customer*

*Usecase diagram* diatas menjelaskan fungsionalitas aktor terhadap sistem, yaitu fungsionalistas *Customer* terhadap sistem komplain online di PT. Telkom Akses. customer memiliki hak akses untuk : login, membuat data komplain, view progress komplain, view report bulanan data komplain

#### **3.2 Entity Relationship Diagram (ERD)**

*Entity Relationship Diagram* (ERD) merupakan tools yang digunakan untuk memodelkan struktur data dengan menggambarkan entitas dan hubungan antara entitas (relationship) secara abstrak (konseptual).[4] Berikut adalah gambar untuk Entity Relationship Diagram (ERD) untuk perancangan sistem komplain online:

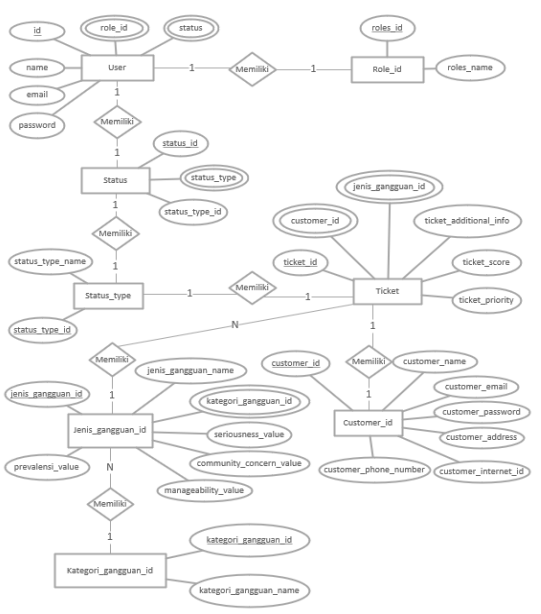

Gambar 5. *Entity Relationship Diagram* (ERD) Sistem Komplain Online

Gambar 5 Merupakan ERD basis data pada sistem komplain online. Adapun hubungan antar entitas pada ERD dibawah ini adalah sebagai berikut:

- 1. Setiap *user* hanya memiliki satu *role id*, sehingga derajat relasi pada ERD adalah 1: 1 (*one to one*)
- 2. Setiap *user* hanya memiliki satu status, sehingga derajat relasi pada ERD adalah 1: 1 (*one to one*)
- 3. Setiap status hanya memiliki satu *status type*, sehingga derajat relasi pada ERD adalah 1: 1 (*one to one*)
- 4. Setiap status type hanya memiliki satu ticket, sehingga derajat relasi pada ERD adalah 1: 1 (*one to one*)
- 5. Setiap jenis gangguan memiliki banyak ticket, sehingga derajat relasi pada ERD adalah 1: N (*one to many*)
- 6. Setiap kategori gangguan memiliki banyak jenis gangguan, sehingga derajat relasi pada ERD adalah 1: N (*one to many*)
- 7. Setiap *customer* hanya memiliki satu ticket, sehingga derajat relasi pada ERD adalah 1: 1 (*one to one*)

## **4. Hasil dan Pembahasan 4.1 Pengujian Metode Bryant**

Pengujian metode Bryant dilakukan untuk menentukan prioritas dari komplain yang sudah dibuat. Komplain dengan skor paling besar menjadi prioritas utama. Berikut adalah pengujian metode Bryant:

1. Identifikasi Masalah

Identifikasi masalah dilakukan dengan penginputan kategori gangguan ke sistem komplain online

| Pengujian dan Hasil Uji (Berhasil)                                                                                                    |                                                                |                                                                                 |                                                                                  |                              |  |  |
|----------------------------------------------------------------------------------------------------|----------------------------------------------------------------|---------------------------------------------------------------------------------|----------------------------------------------------------------------------------|------------------------------|--|--|
| Yang diuji                                                                                                    | Data<br>masukkan                                               | Yang diharapkan                                                                 | Hasil Uji                                                                        | <b>Status</b>                |  |  |
| Simpan<br><b>Button</b><br>Kategori<br>Gangguan                                                                                                    | Kategori<br>Gangguan:<br>Gangguan<br>Massal                    | <b>Sistem</b><br>akan<br>menampilkan<br>kategori gangguan<br>yang baru di input | Sistem<br>menampilkan<br><b>list</b><br>kategori gangguan<br>yang sudah di input | <b>Berhasil</b>              |  |  |
|                                                                                                    |                                                                | <b>Gambar Hasil Ujicoba</b>                                                     |                                                                                  |                              |  |  |
| Admin1<br>٥.<br>TelkomAkses<br>USER MANAJEMEN<br>Form penambahan kategori gangguan.<br>Use<br>⊕<br>Role<br>Kategori Gangguan<br>Reranda<br>Gangguan Massal<br>MASTER DATA<br>Simpa<br>Kategori Gangguan<br>> Jenis Gangguan<br>Gambar 4.12 Data Masukan Kategori Gangguan (Berhasil) |                                                                |                                                                                 |                                                                                  |                              |  |  |
| TelkomAkses<br>- 46<br><b>USER MANAJEMEN</b>                                                                                                    |                                                                |                                                                                 |                                                                                  | <b>Admin1</b><br>Tambah baru |  |  |
| e Use<br>Role<br><b>CD</b> Beranda<br><b>MASTER DATA</b>                                                                                                    | Data Kategori Gangguan<br>KATEGORI GANGGUAN<br>Gangguan Massal |                                                                                 | Update<br>Hapus                                                                  |                              |  |  |
| Gambar 4.13 Data Hasil Uji (Berhasil)                                                                                                    |                                                                |                                                                                 |                                                                                  |                              |  |  |

Tabel 9. Pengujian dan Hasil Uji Button Simpan Kategori Gangguan (Berhasil)

Tabel 10 Pengujian dan Hasil Uji Button Simpan Kategori Gangguan (Gagal)

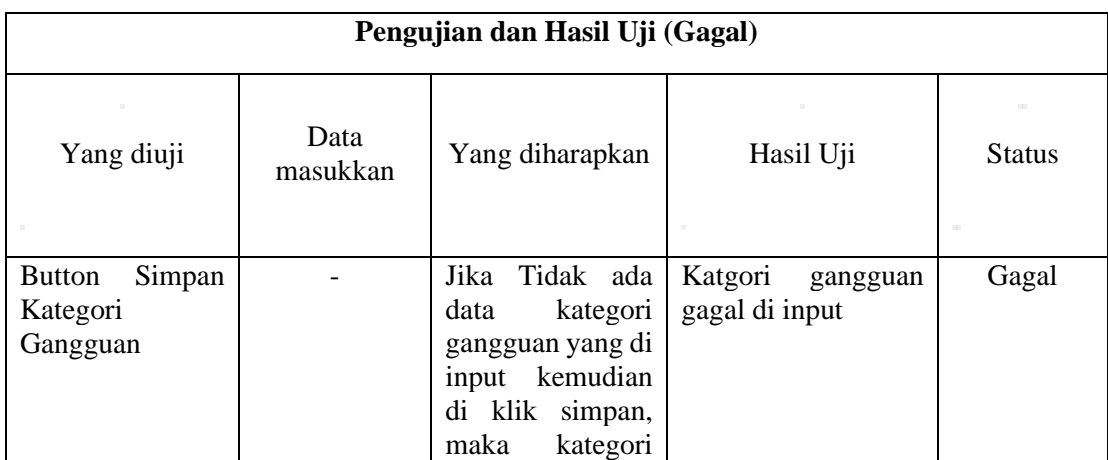

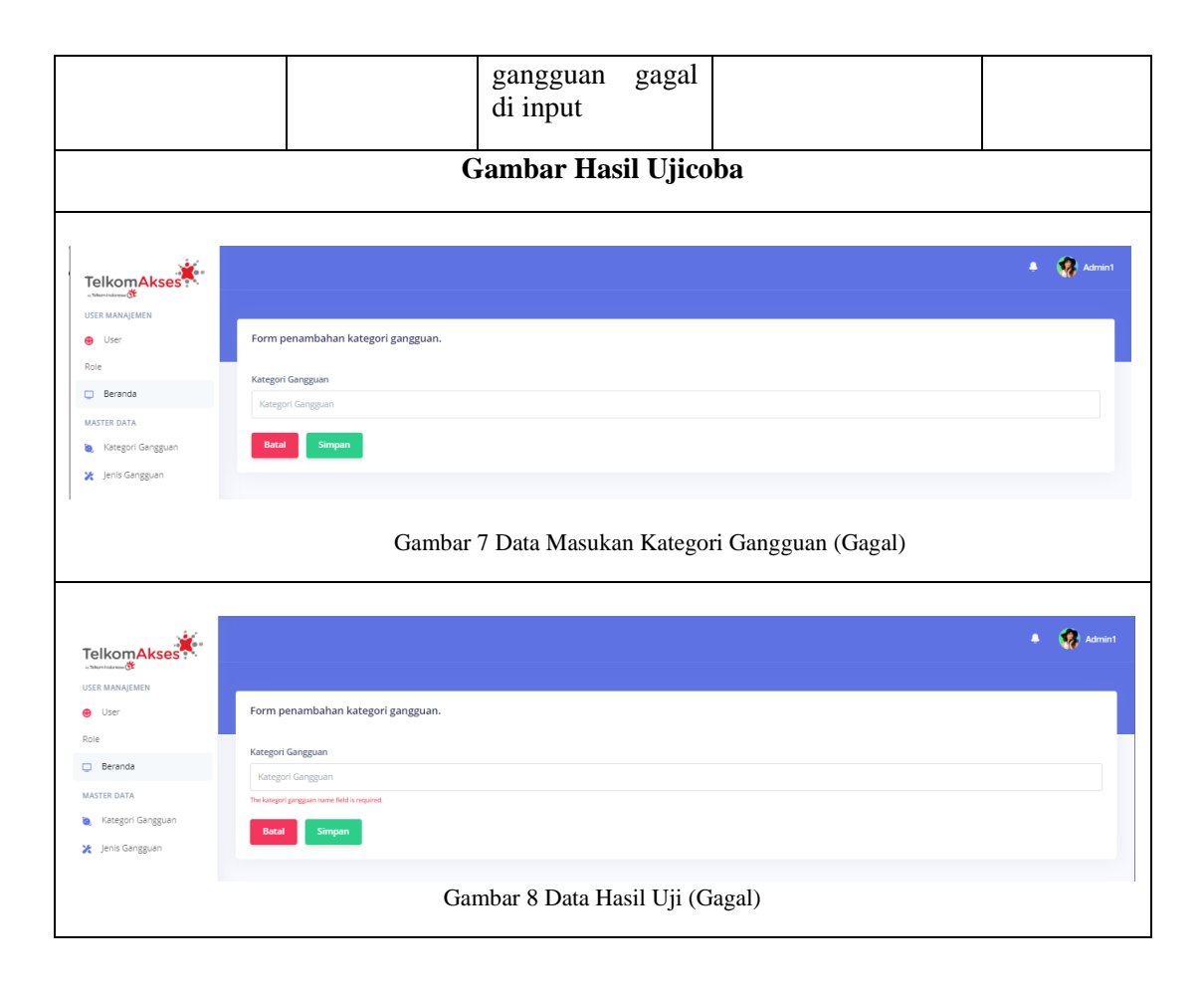

1. Menentukan nilai masing–masing kriteria dari kategori masalah yang sudah di identifikasi dan menghitung total score Menentukan nilai masing-masing kriteria dari kategori masalah dilakukan dengan menginput kategori gangguan dan jenis gangguan, menginput masing-masing score untuk setiap kriteria, kemudian klik simpan, maka sistem akan menyimpan dan menghitung total score nya.

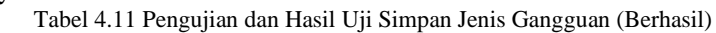

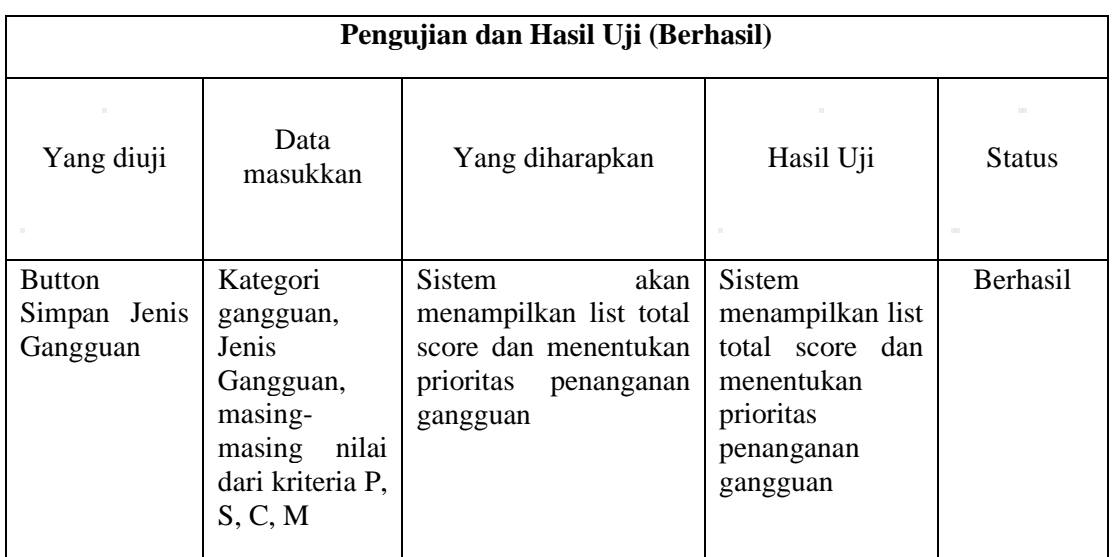

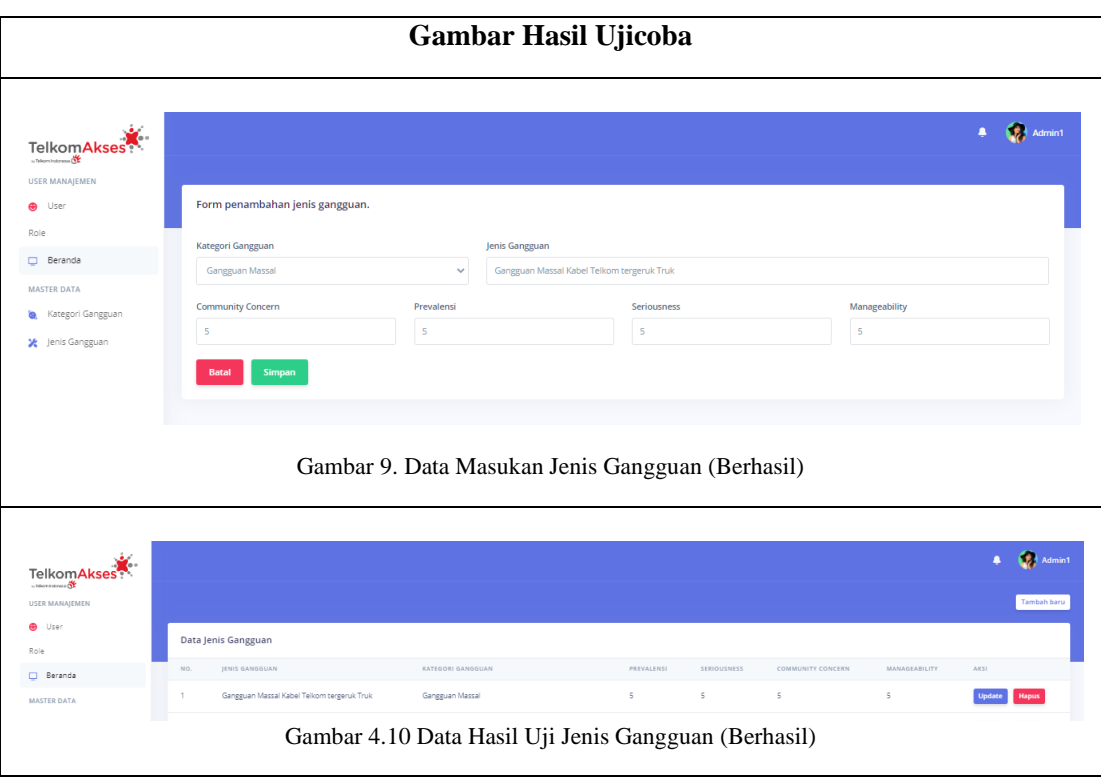

Tabel 12. Pengujian dan Hasil Uji Simpan Jenis Gangguan (Gagal)

| Pengujian dan Hasil Uji (Gagal)                                                                                                    |                                                                                                    |                                                                                                    |                                                                                                    |               |  |  |  |
|----------------------------------------------------------------------------------------------------|----------------------------------------------------------------------------------------------------|----------------------------------------------------------------------------------------------------|----------------------------------------------------------------------------------------------------|---------------|--|--|--|
| Yang diuji                                                                                                    | Data<br>masukkan                                                                                                    | Yang diharapkan                                                                                                    | Hasil Uji                                                                                                 | <b>Status</b> |  |  |  |
| <b>Button</b><br>Simpan Jenis<br>Gangguan                                                                                                    |                                                                                                    | Jika Tidak ada data<br>Jenis<br>gangguan<br>atau<br>salah satu data tidak<br>terisi, kemudian di klik<br>maka jenis<br>simpan,<br>gagal<br>di<br>gangguan<br>input | <b>Sistem</b><br>menampilkan list<br>total score dan<br>menentukan<br>prioritas<br>penanganan<br>gangguan | Gagal         |  |  |  |
| Gambar Hasil Ujicoba                                                                                                    |                                                                                                    |                                                                                                    |                                                                                                    |               |  |  |  |
| Telkom Akses<br>anna 14<br><b>USER MANAJEMEN</b><br>$\Theta$ User<br>Role<br>Beranda<br>MASTER DATA<br><b>&amp;</b> Kategori Gangguan<br><del>次</del> Jenis Gangguan | Form penambahan jenis gangguan.<br>Kategori Gangguan<br>Silahkan Pilih Kategori Gangguan<br><b>Community Concern</b><br>Simpan | Jenis Gangguan<br>Jenis Gangguan<br>$\checkmark$<br>Prevalensi<br>Seriousness                                                                                      | Manageability                                                                                             | Admin1<br>٠.  |  |  |  |
| Gambar 11 Data Masukan Jenis Gangguan (Gagal)                                                                                                    |                                                                                                    |                                                                                                    |                                                                                                    |               |  |  |  |

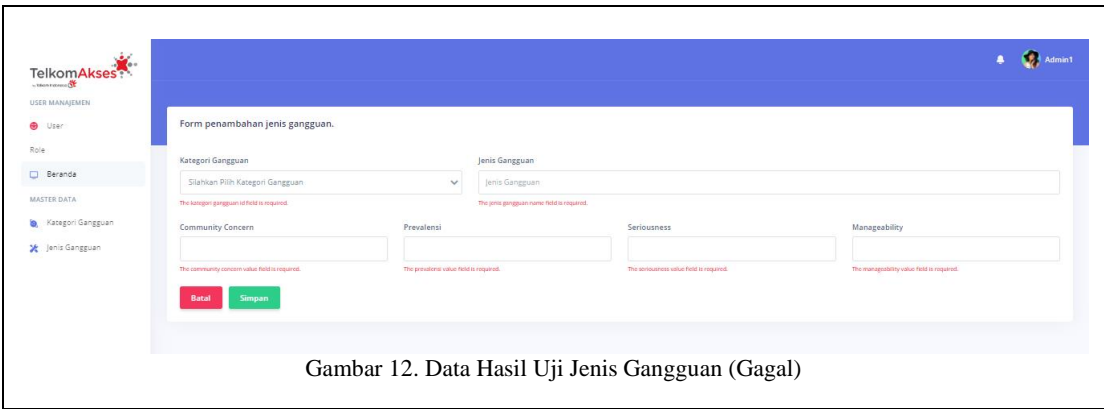

2. Hitung total score dengan Rumus: P x S x C x M Setelah menentukan nilai masing-masing kriteria dari kategori masalah dilakukan dengan menginput kategori gangguan dan jenis gangguan, Langkah selanjutnya adalah sistem akan menghitung hasil perkalian dari setiap kriteria *prevalensi, seriousness, community concern* dan *manageability* kemudian sistem akan mencetak total skor nya. Nilai tertinggi akan menjadi prioritas penyelesaian.

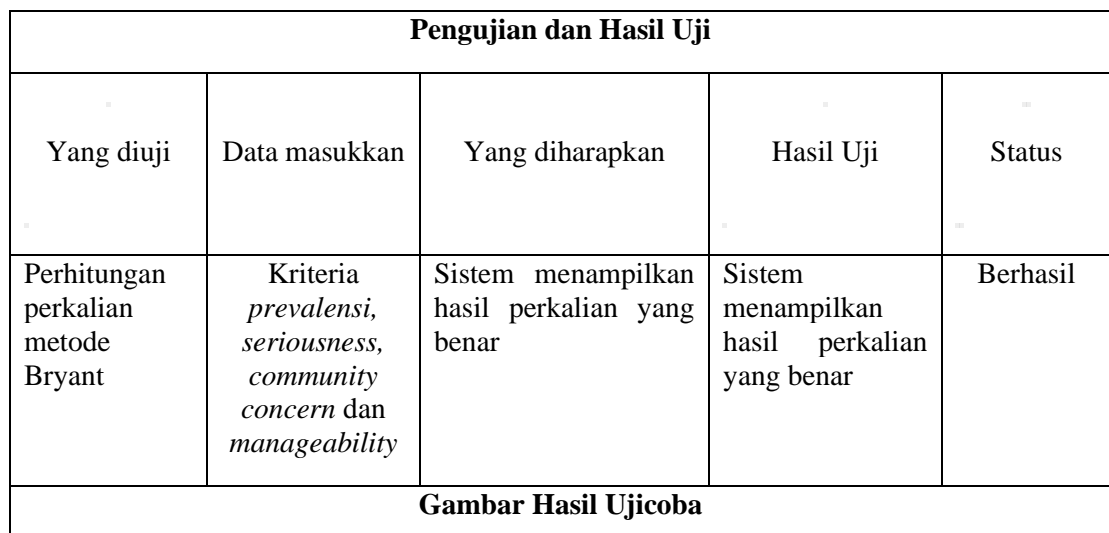

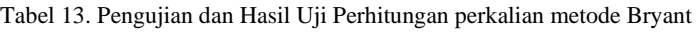

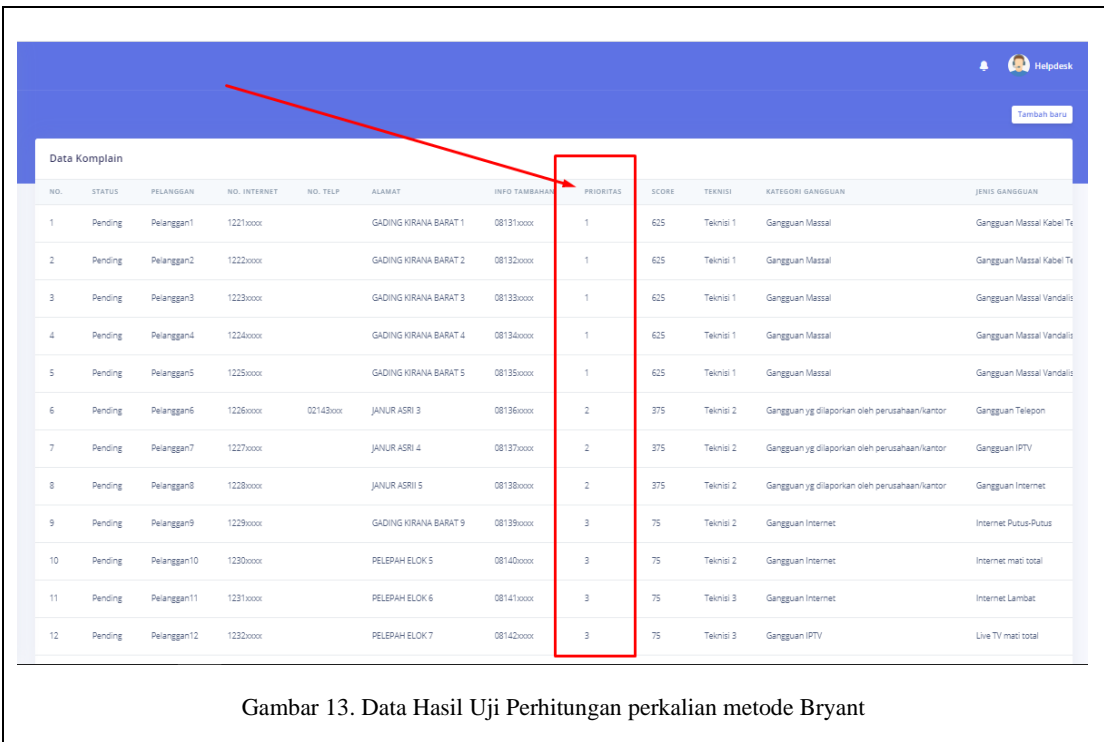

## **4.2 Pengujian Black Box**

Pengujian Black Box dilakukan untuk mengetes apakah fungsional yang dibuat sudah sesuai yang diharapkan. Berikut ini adalah pengujian Black Box pada Sistem.

1. Pengujian Proses Login

Pada pengujian proses login ini, user mencoba untuk menginput username dan password seperti pada tabel dibawah ini.

Tabel 14. Pengujian dan Hasil Uji Proses Login (Berhasil)

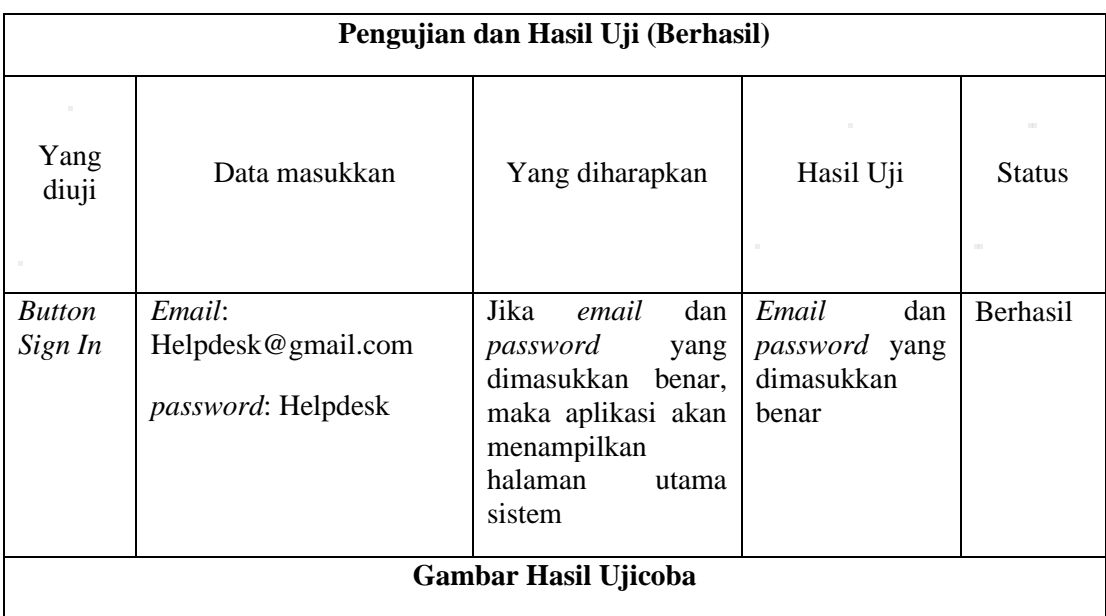

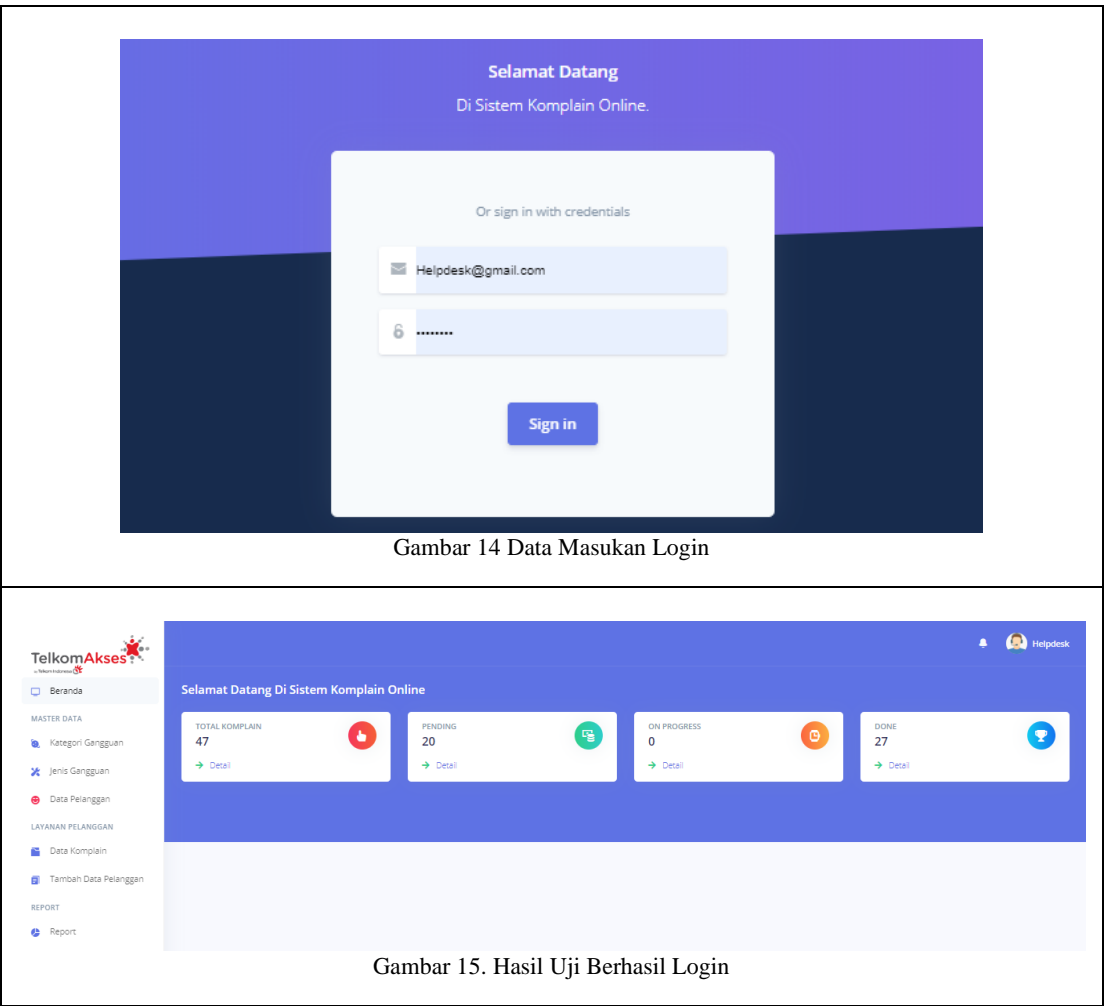

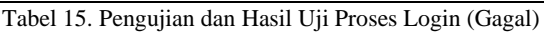

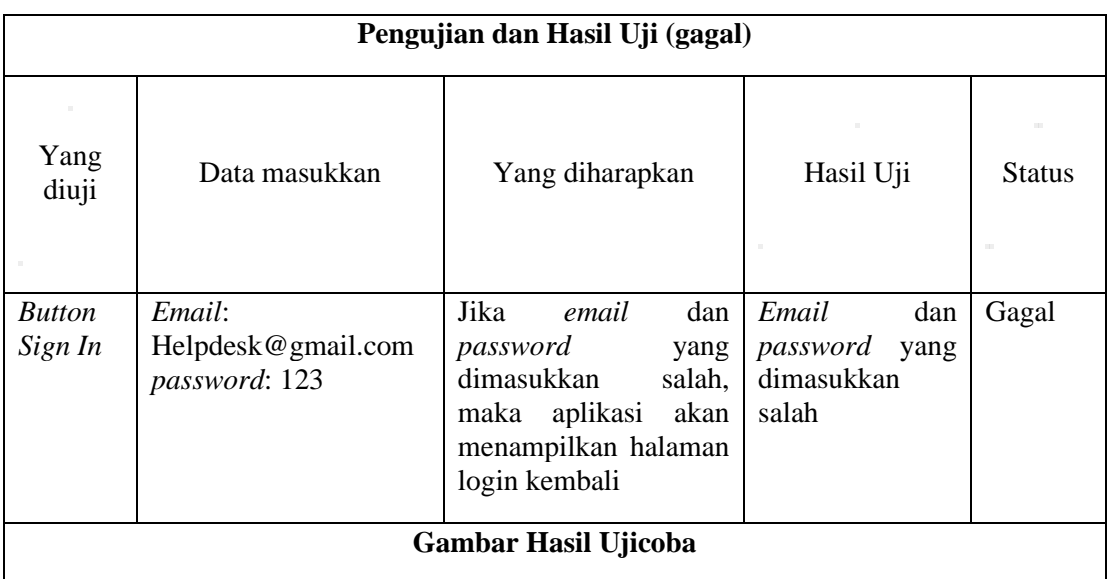

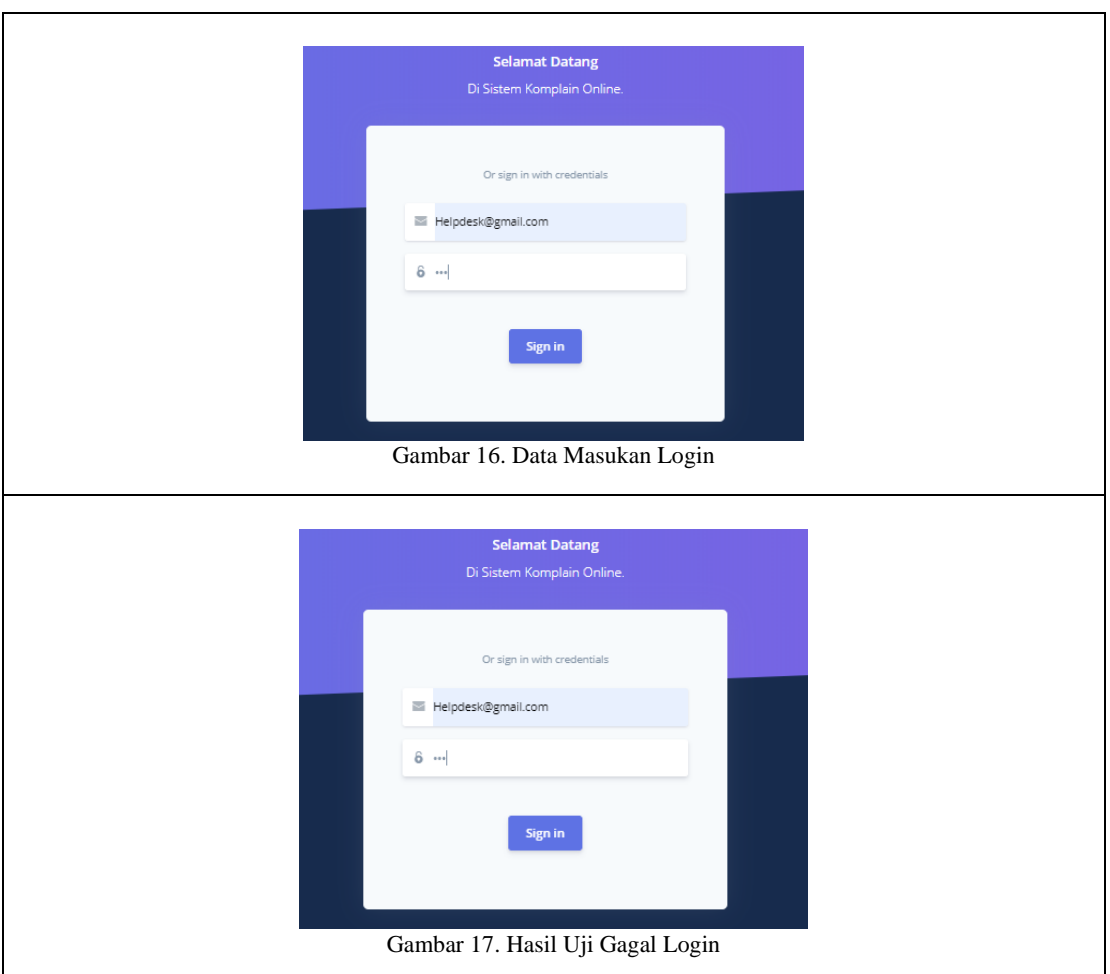

2. Pengujian Proses Tambah User

Setelah berhasil masuk ke dalam sistem, helpdesk memilih menu user untuk menambah user baru. Penambahan user baru dilakukan dengan, memasukkan nama user, email user, kata sandi user, dan role user, kemudian klik simpan seperti tabel dibawah ini:

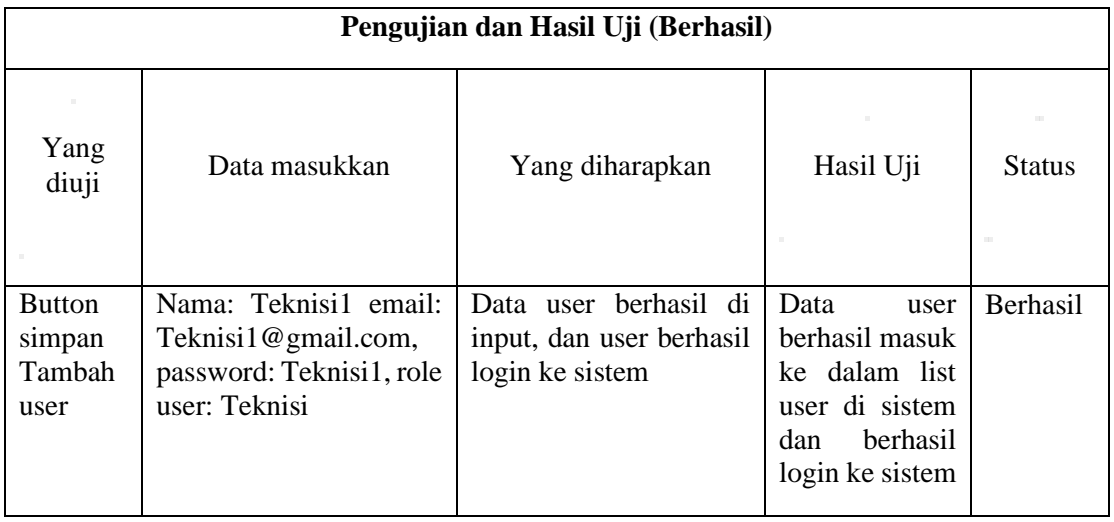

Tabel 16. Pengujian dan Hasil Uji Proses Tambah User (Berhasil)

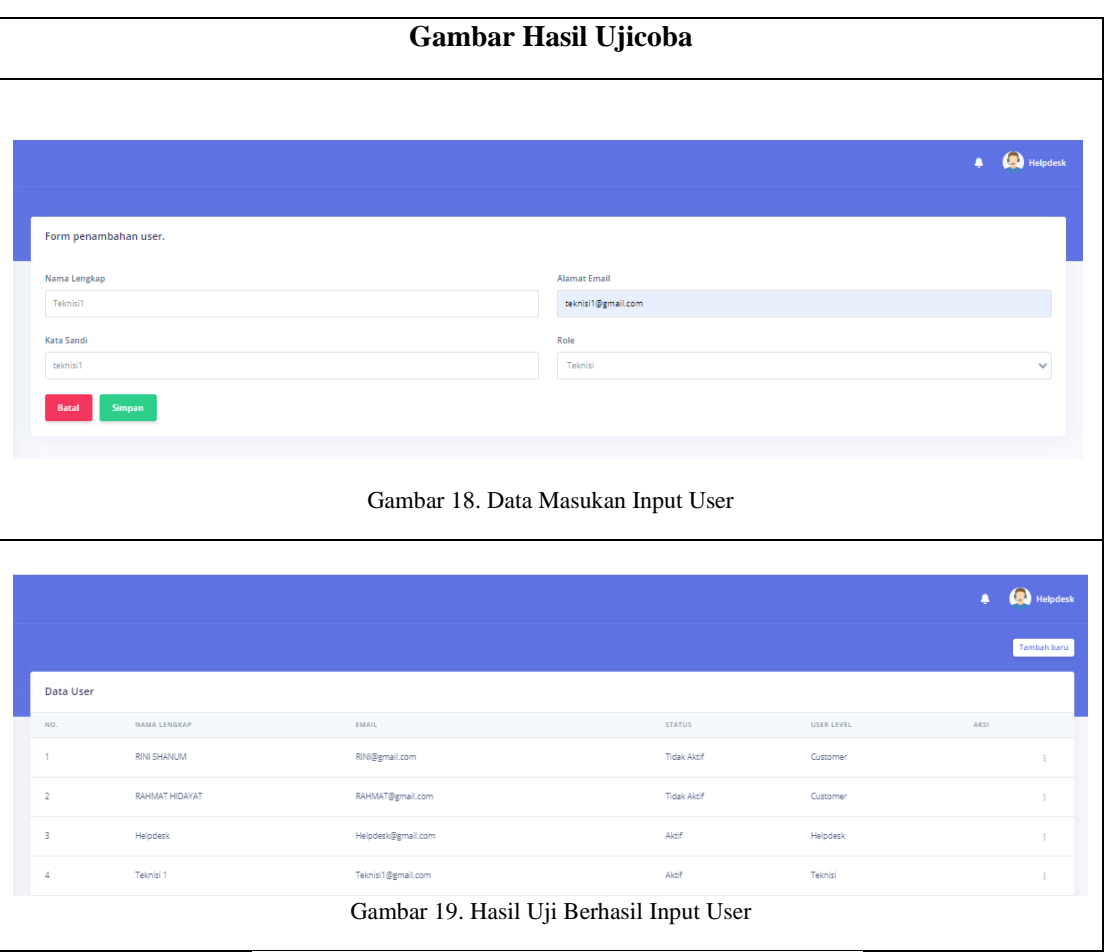

Tabel 17. Pengujian dan Hasil Uji Proses Tambah User (Gagal)

| Pengujian dan Hasil Uji (Berhasil)        |                                                                                           |                                                                      |                                                                                                    |               |  |
|-------------------------------------------|-------------------------------------------------------------------------------------------|----------------------------------------------------------------------|----------------------------------------------------------------------------------------------------|---------------|--|
| Yang<br>diuji                             | Data masukkan                                                                             | Yang diharapkan                                                      | Hasil Uji                                                                                                    | <b>Status</b> |  |
| <b>Button</b><br>simpan<br>Tambah<br>user | Nama: Teknisi1 email:<br>Teknisi1@gmail.com,<br>password: Teknisi1, role<br>user: Teknisi | Data user berhasil di<br>input, dan user berhasil<br>login ke sistem | Data<br>user<br>berhasil masuk<br>ke dalam list<br>user di sistem<br><b>berhasil</b><br>dan<br>login ke sistem | Berhasil      |  |
| <b>Gambar Hasil Ujicoba</b>               |                                                                                           |                                                                      |                                                                                                    |               |  |
|                                           |                                                                                           |                                                                      |                                                                                                    |               |  |

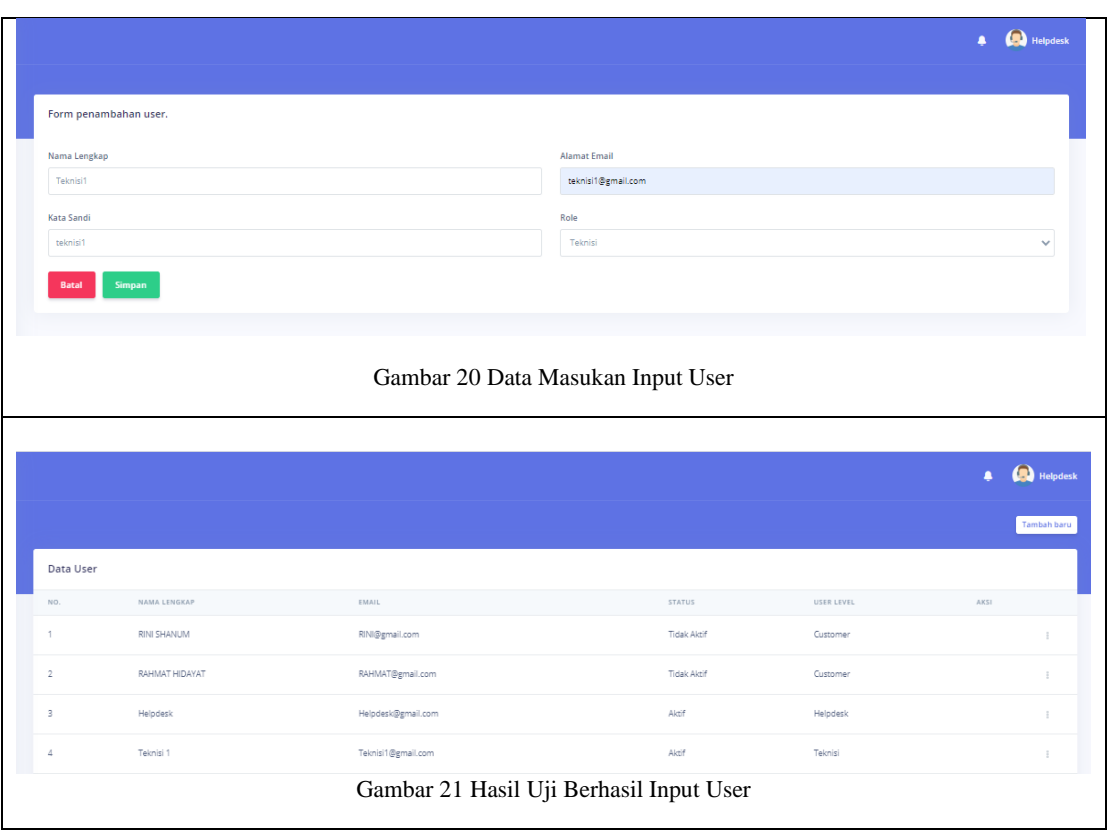

## 3. Pengujian Proses Input Komplain

*Customer login* ke dalam sistem dan memilih menu Tambah Data Komplain dengan cara memasukkan nomer internet, nama, email, nomer handphone, alamat pelanggan, kategori gangguan dan jenis gangguan. Seperti pada tabel dibawah ini:

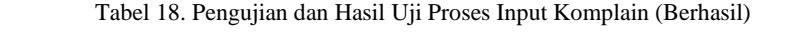

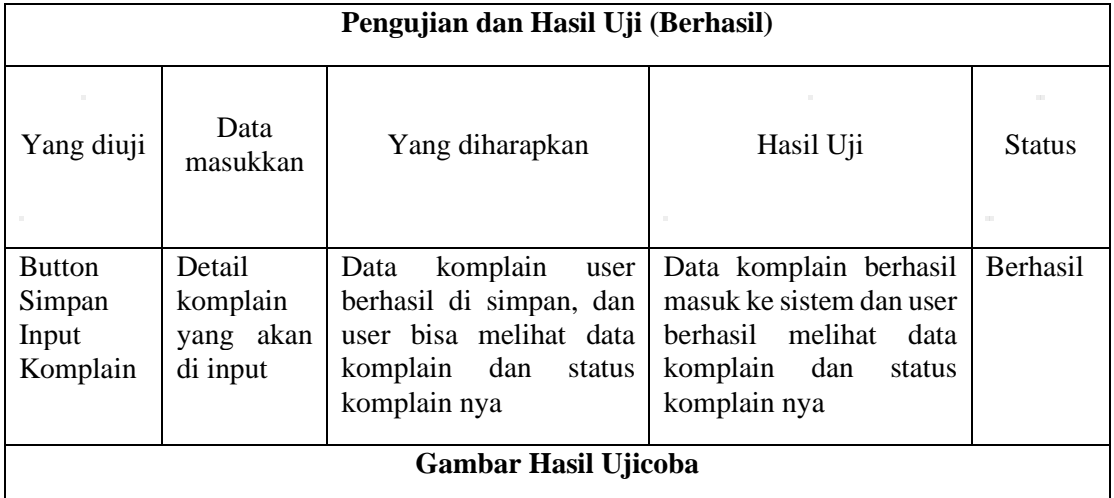

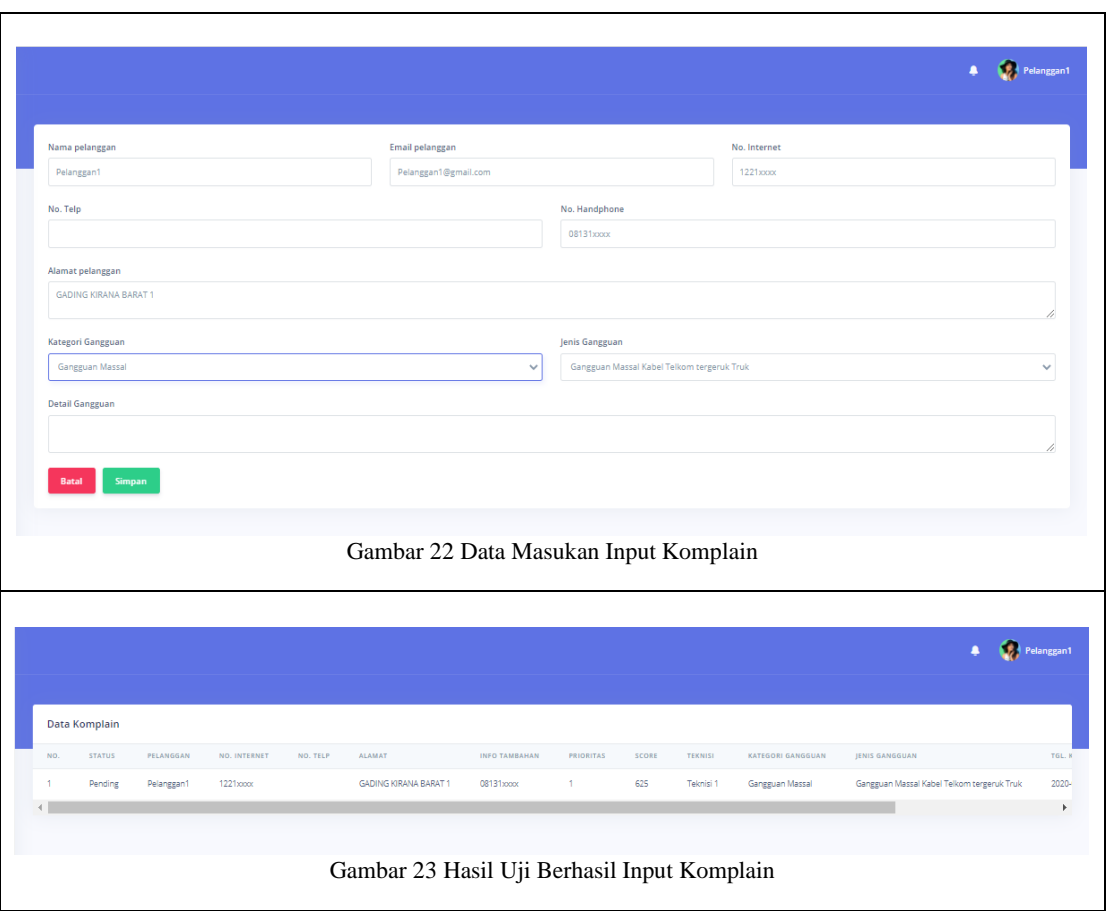

4. Pengujain Proses Update Nama Teknisi

Setelah customer komplain, maka helpdesk akan melihat komplain tersebut dan mengupdate komplain dengan cara memilih nama teknisi yang hadir untuk menangani komplain customer. Seperti pada tabel dibawah ini:

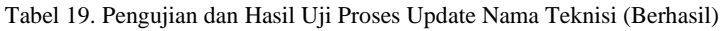

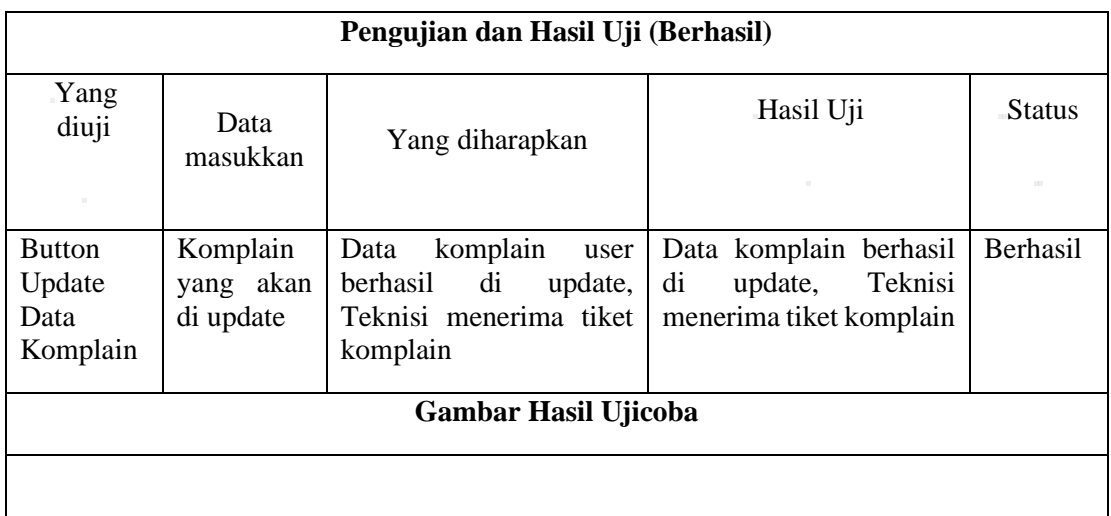

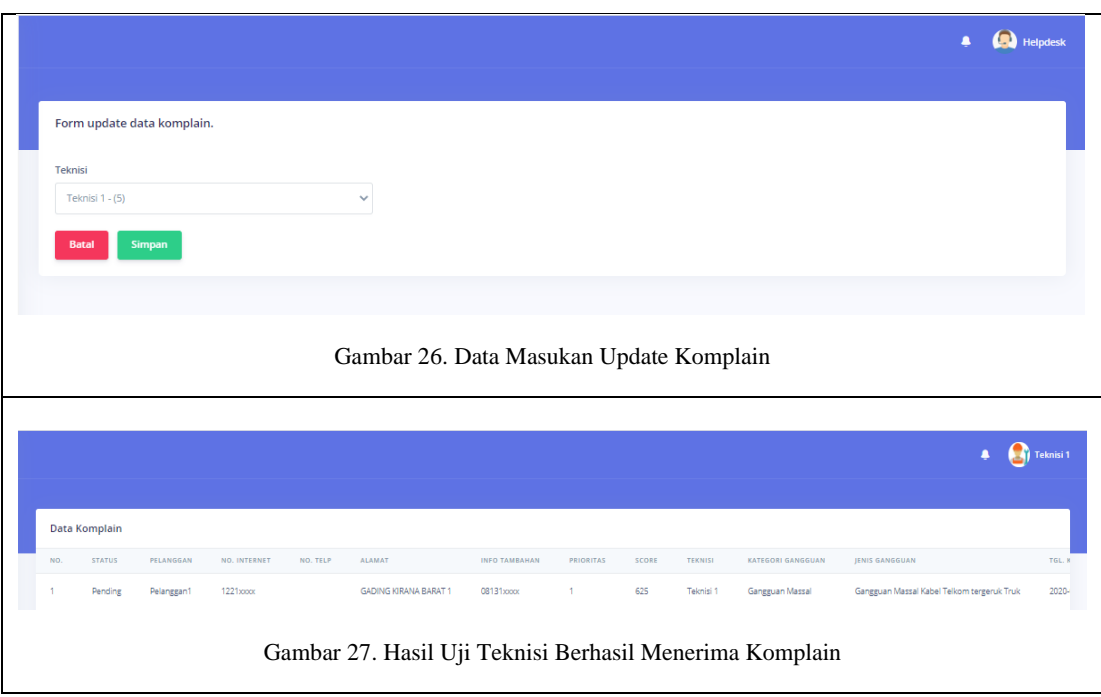

5. Pengujian View Progress Komplain

Setelah teknisi menerima tiket komplain dari helpdesk, maka teknisi akan mengupdate status komplain tersebut. Customer bisa melihat nama teknisi yang menangani komplain dan status komplain. Status komplain yang tersedia di sistem yaitu: on progress, pending, dan done. Seperti pada tabel dibawah ini:

Tabel 20. Pengujian dan Hasil Uji View Progress Komplain (Berhasil)

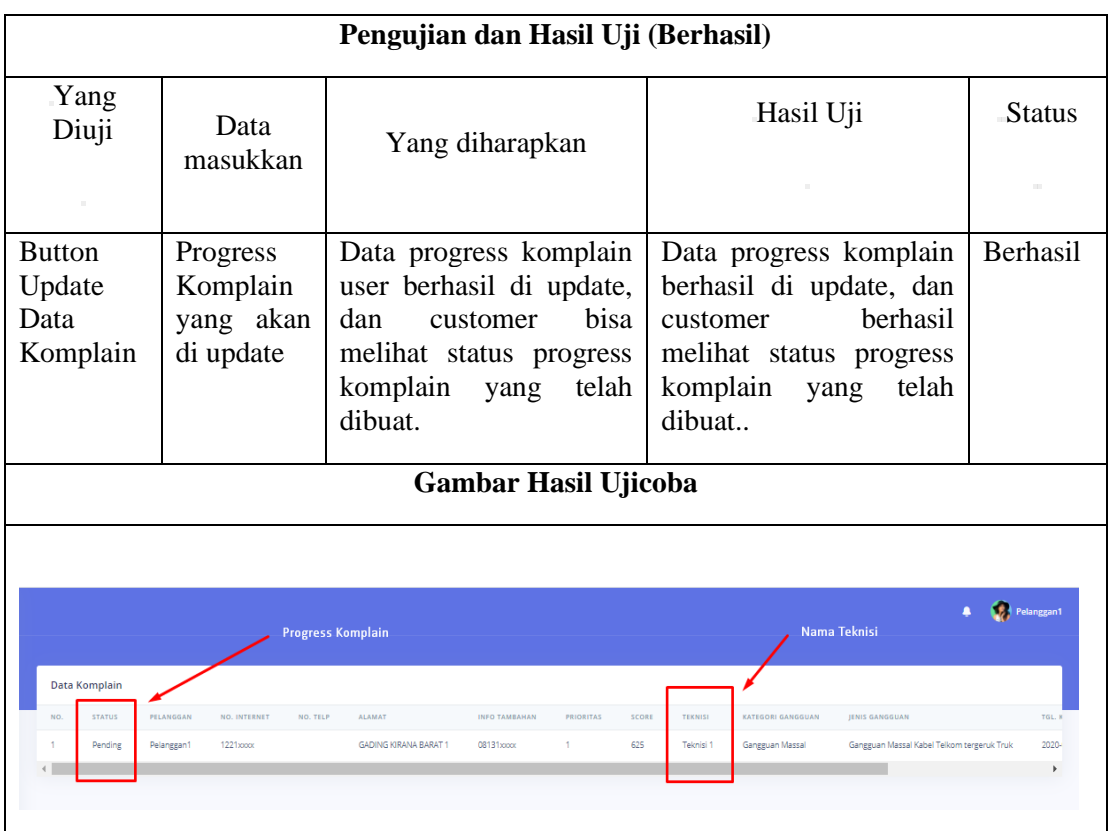

### 6. Pengujian Proses View Report Komplain

View report bulanan data komplain dilakukan oleh user *helpdesk* dengan cara melihat jumlah total data komplain pada bulan dan status gangguan yang ditentukan. View report bulanan data komplain berfungsi untuk menjadi sumber informasi untuk evaluasi. Berikut adalah pengujian dan hasil ujicoba view report bulanan data komplain:

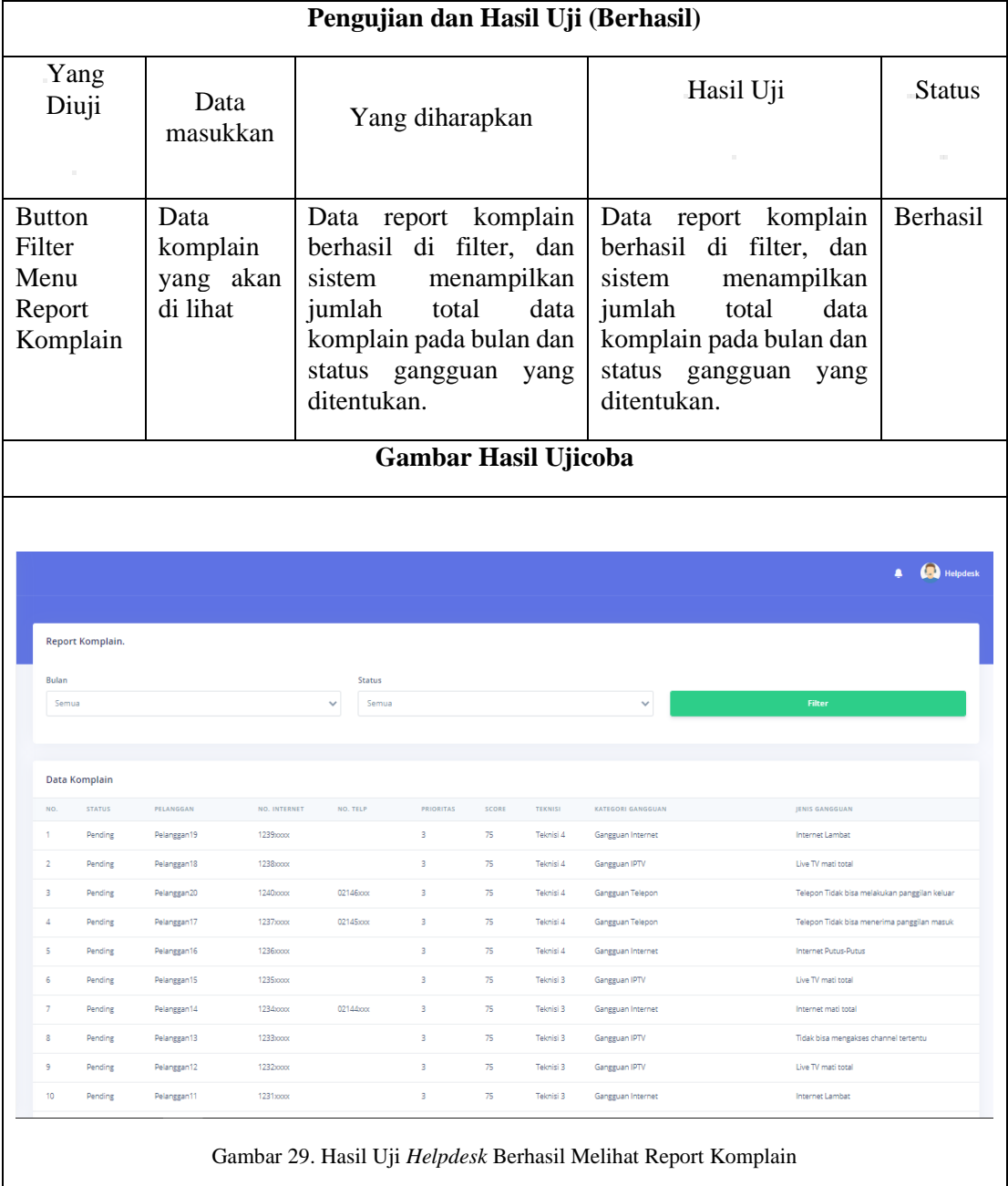

Tabel 21. Pengujian dan Hasil Uji Proses View Report Komplain (Berhasil)

#### **4.1 Hasil Pengujian Metode Bryant**

Berdasarkan hasil pengujian yang telah dilakukan terhadap 20 data pada Tabel 2 menggunakan metode Bryant, didapatkan skala prioritas penyelesaian gangguan Indihome. Penentuan prioritas komplain dilakukan dengan dengan memberikan nilai (score) untuk paramter yang di tetapkan, parameter tersebut adalah: *prevalensi, seriousness, community concern* dan *manageability* seperti yang tertera pada tabel 4, tabel 5, tabel 6, dan tabel 7, kemudian masing-masing score dikalikan seperti yang tertera pada tabel 8. Komplain dengan skor paling besar menjadi prioritas utama. Berikut adalah hasil dari pengujian metode Bryant:

| <b>PELANGGAN</b><br><b>No</b> | NO.<br><b>INTERNET</b> | <b>KATEGORI</b><br><b>GANGGUAN</b> | <b>JENIS GANGGUAN</b>                                   | Prioritas<br>Seharusnya                       | Prioritas Metode Bryant |           |                |
|-------------------------------|------------------------|------------------------------------|---------------------------------------------------------|-----------------------------------------------|-------------------------|-----------|----------------|
|                               |                        |                                    |                                                         |                                               | Score                   | Prioritas |                |
| $\mathbf{1}$                  | Pelanggan1             | $1221$ xxxx                        | Gangguan<br>Massal                                      | Gangguan Massal Kabel<br>Telkom tergeruk Truk | $\mathbf{1}$            | 625       | $\mathbf{1}$   |
| 2                             | Pelanggan2             | $1222$ xxxx                        | Gangguan<br>Massal                                      | Gangguan Massal Kabel<br>Telkom tergeruk Truk | $\mathbf{1}$            | 625       | $\mathbf{1}$   |
| 3                             | Pelanggan3             | 1223xxxx                           | Gangguan<br>Massal                                      | Gangguan Massal<br>Vandalisme                 | $\mathbf{1}$            | 625       | $\mathbf{1}$   |
| $\overline{4}$                | Pelanggan4             | 1224xxxx                           | Gangguan<br>Massal                                      | Gangguan Massal<br>Vandalisme                 | $\mathbf{1}$            | 625       | $\mathbf{1}$   |
| 5                             | Pelanggan5             | $1225x$ $xx$                       | Gangguan<br>Massal                                      | Gangguan Massal<br>Vandalisme                 | $\mathbf{1}$            | 625       | $\mathbf{1}$   |
| 6                             | Pelanggan6             | 02143xxx                           | Gangguan yg<br>dilaporkan oleh<br>perusahaan/kan<br>tor | Gangguan Telepon                              | $\overline{2}$          | 375       | $\overline{c}$ |
| $\tau$                        | Pelanggan7             | 1227xxxx                           | Gangguan yg<br>dilaporkan oleh<br>perusahaan/kan<br>tor | Gangguan IPTV                                 | $\overline{c}$          | 375       | $\overline{c}$ |
| 8                             | Pelanggan8             | 1228xxxx                           | Gangguan yg<br>dilaporkan oleh<br>perusahaan/kan<br>tor | Gangguan Internet                             | $\overline{c}$          | 375       | $\overline{c}$ |
| 9                             | Pelanggan9             | $1229x$ $xx$                       | Gangguan<br>Internet                                    | Internet Putus-Putus                          | 3                       | 75        | 3              |
| 10                            | Pelanggan10            | 1230xxxx                           | Gangguan<br>Internet                                    | Internet mati total                           | 3                       | 75        | 3              |
| 11                            | Pelanggan11            | $1231$ xxxx                        | Gangguan<br>Internet                                    | Internet Lambat                               | 3                       | 75        | 3              |
| 12                            | Pelanggan12            | 1232xxxx                           | Gangguan<br><b>IPTV</b>                                 | Live TV mati total                            | 3                       | 75        | 3              |
| 13                            | Pelanggan13            | 1233xxxx                           | Gangguan<br><b>IPTV</b>                                 | Tidak bisa mengakses<br>channel tertentu      | 3                       | 75        | 3              |
| 14                            | Pelanggan14            | 02144xxx                           | Gangguan<br>Internet                                    | Internet mati total                           | 3                       | 75        | 3              |
| 15                            | Pelanggan15            | 1235xxxx                           | Gangguan<br><b>IPTV</b>                                 | Live TV mati total                            | 3                       | 75        | 3              |

Tabel 9. Tabel Hasil Uji Penentuan Prioritas Metode Bryant

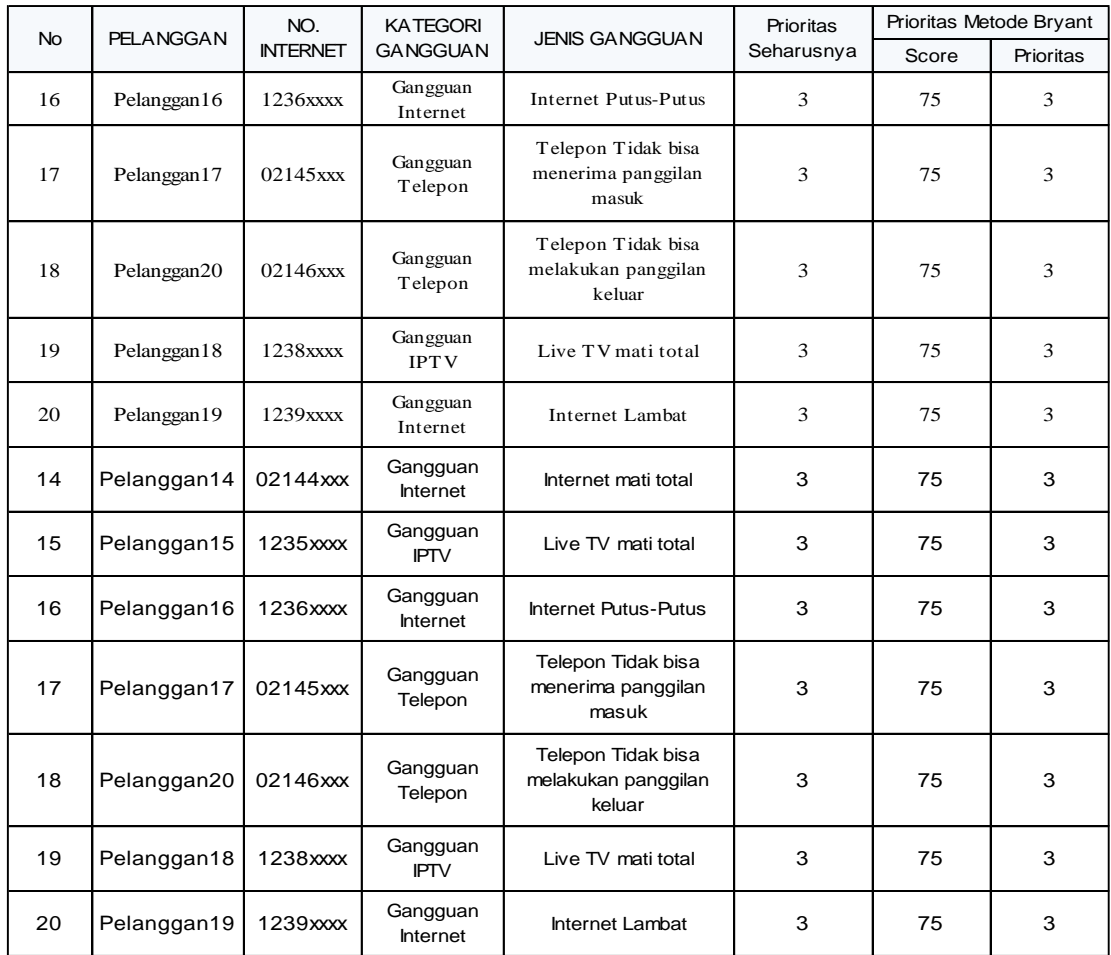

Dari tabel diatas di dapatkan kesimpulan bahwa metode Bryant terbukti dapat menentukan prioritas penanganan gangguan Indihome pada PT. Telkom Akses, yaitu dengan memberikan score kepada setiap kategori gangguan dan jenis gangguan, kemudian score paling besar menjadi prioritas utama, seperti pada tabel 9. berdasarkan tabel diatas urutan prioritas penanganan gangguan Indihome adalah :

- 1. Gangguan massal merupakan prioritas (*high*)
- 2. Gangguan yang dilaporkan oleh kantor/ perusahaan merupakan prioritas (*medium*)
- 3. Gangguan Internet/ gangguan IPTV/ gangguan telepon merupakan prioritas (*low*)

### **5. Kesimpulan Dan Saran**

Dari penelitian ini dapat disimpulkan bahwa metode Bryant terbukti dapat menentukan prioritas penanganan gangguan Indihome pada PT. Telkom Akses, yaitu dengan memberikan score kepada setiap kategori gangguan dan jenis gangguan, kemudian score paling besar menjadi prioritas utama, seperti pada tabel 9.

Sistem komplain online ini bisa digunakan untuk memantau sejauh mana tindak lanjut progress penanganan keluhan gangguan Indihome yang di sampaikan oleh customer seperti yang tertera pada gambar 28.

Sistem komplain online ini bisa digunakan untuk melihat report bulanan dari data komplain gangguan Indihome. Report bulanan ini berfungsi untuk menjadi sumber informasi untuk evaluasi seperti yang tertera pada gambar 29.

Berdasarkan gambar 22. dapat dilihat bahwa sistem komplain online ini sudah bisa mengoptimalkan penanganan keluhan gangguan Indihome di PT Telkom Akses, yaitu dengan cara customer melaporkan gangguan melalui aplikasi berbasis web, sehingga tidak perlu mendatangi plasa Telkom untuk melaporkan gangguan.

Adapun saran yang diberikan untuk pengembangan aplikasi selanjutnya agar memberikan informasi yang lebih baik yaitu :

1. Ditambahkan fitur notifikasi di user helpdesk dan user teknisi jika ada tiket baru yang masuk ke sistem komplain online.

2. Ditambahkan fitur notifikasi di user customer jika ada update tiket komplain yang dilakukan oleh teknisi.

## **DAFTAR PUSTAKA**

- [1] Chriswardani. (2009). *Metode Penentuan Prioritas Masalah.* jakarta: Bahan Kuliah Perencanaan dan Evaluasi.
- [2] Rahmat. (2013). Monitoring Gangguan Indihome. Dalam *Monitoring Gangguan Indihome.* Jakarta: Elex Media Komputindo.
- [3] Huemer, C., Kappel, G., Seidl, M., & Scholz, M. (2015). *UML at Classroom.* New York: Springer Publishing.
- [4] Mulyani, S. (2017). *Metode Analisis dan Perancangan Sistem.* Bandung.